# ZASILACZ AWARYJNY UPS SERIA SUPERIOR

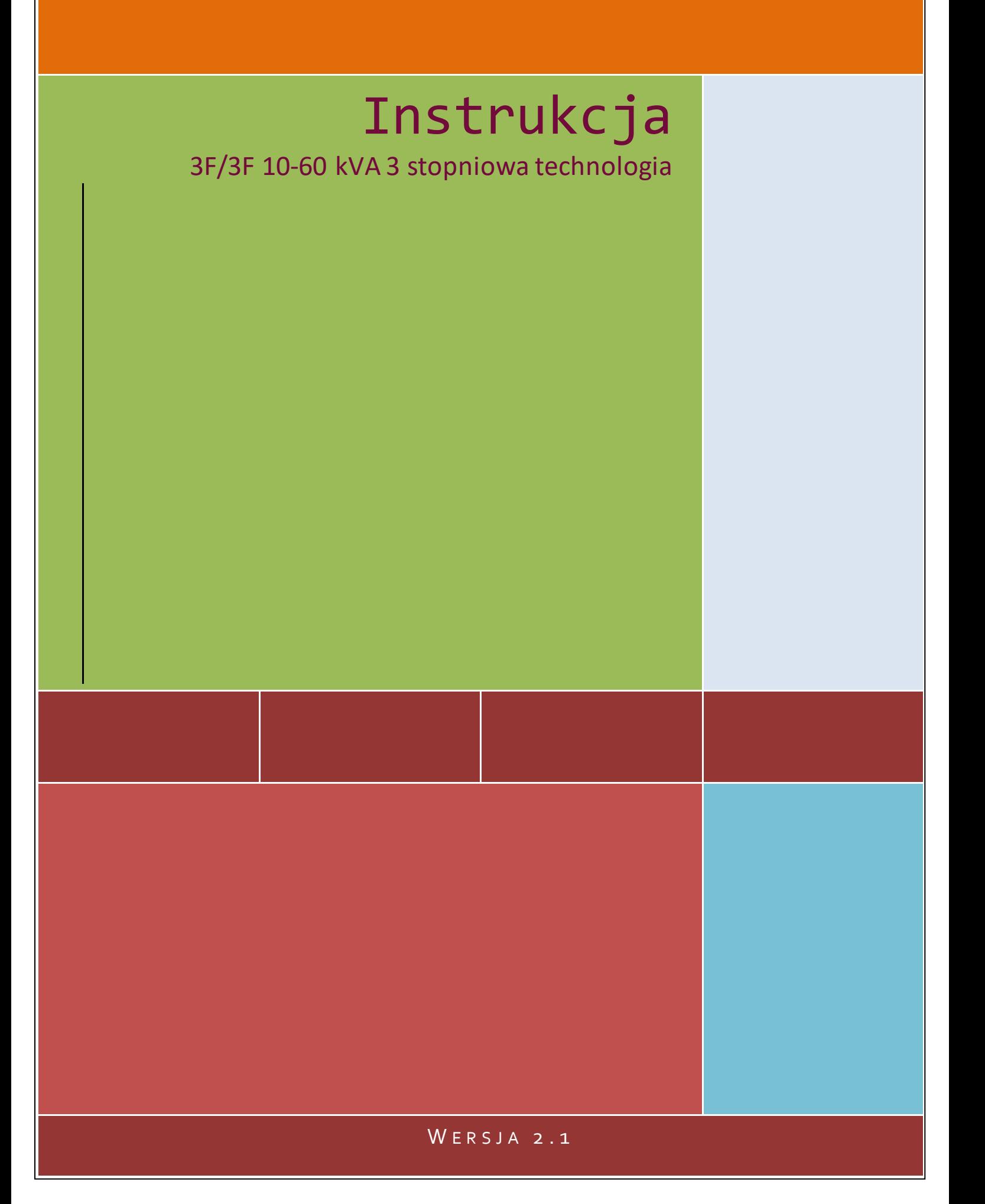

# **Ważne informacje!**

Ta instrukcja zawiera istotne informacje na temat technicznych właściwości, instalacji, użytkowaniu UPSa z serii Superior. Zawiera również informacje na temat zachowania bezpieczeństwa użytkownika i obciążenia. Stosuj zawartę tu wskazówki aby bezpiecznie i prawdiłowo używać zasilacz.

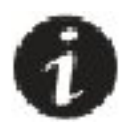

Przeczytaj całą instrukcje przed uruchmieniem urządzenia

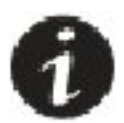

Zatrzymaj instrukcje do łatwiejszej obsługi

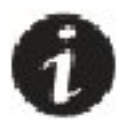

Redagowanie, wykorzystywanie lub przetłumaczanie powyższej instrukcji jest zabronione bez wsześniejszego zezwolenia producenta, poza przewidzianym prawnie kopiowaniem.

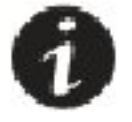

Producent zastrzega sobie prawo do zmian technicznych bez wcześniejszej informacji

Jednostka jest oznaczona znakiem CE jako zgodna ze standardami EN 62040-1 i EN62040-2.

 $\epsilon$ 

# **Symbole użyte w instrukcji**

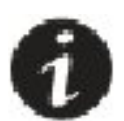

Ten symbol oznacza punkt w instrukcji który jest szczególnie istotny

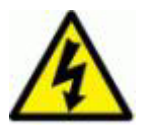

Ten symbol oznacza miejsca gdzie w kontakcie z urządzeniem występuję ryzyko porażenia prądowego

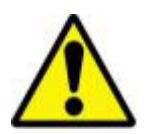

Ten symbol oznacza punkt w instrukcji, gdzie niezastosowanie się do instrukcji może spowodować uszkodzenie urządzenia

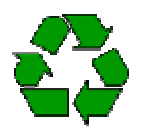

Materiał z opakowania powinien zostać przeznaczony do recyklingu zgodnie z obowiązującym w danym kraju prawem

#### **Opis użytych skrótów**

UPS: Zasilacz awaryjny Batt: Bateria EPO: Awaryjne wyłączenie RS232: Protokół komunikacji szeregowej SNMP: Prosty protokół zarządznia sieciowego V: Napięcie A: Amper P: Moc Dla Rozłączników wejścia, wyjścia, bateryjnego, serwisowego: (ON) – dźwignia w górę: zamknięcie obwodu (OFF) – dźwignia w dół: otwarcie obwodu

# **Wyjaśnienie symbolów**

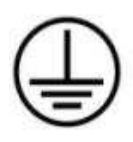

**PE: złącze uziemienia** 

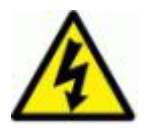

**Niebezpieczeństwo! Wysokie napięcie** 

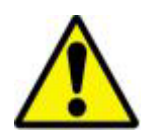

**Ostrzeżenie** 

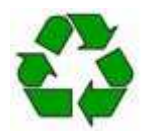

**RECYCLING** 

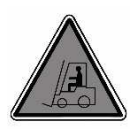

**Urządzenie ciężkie** 

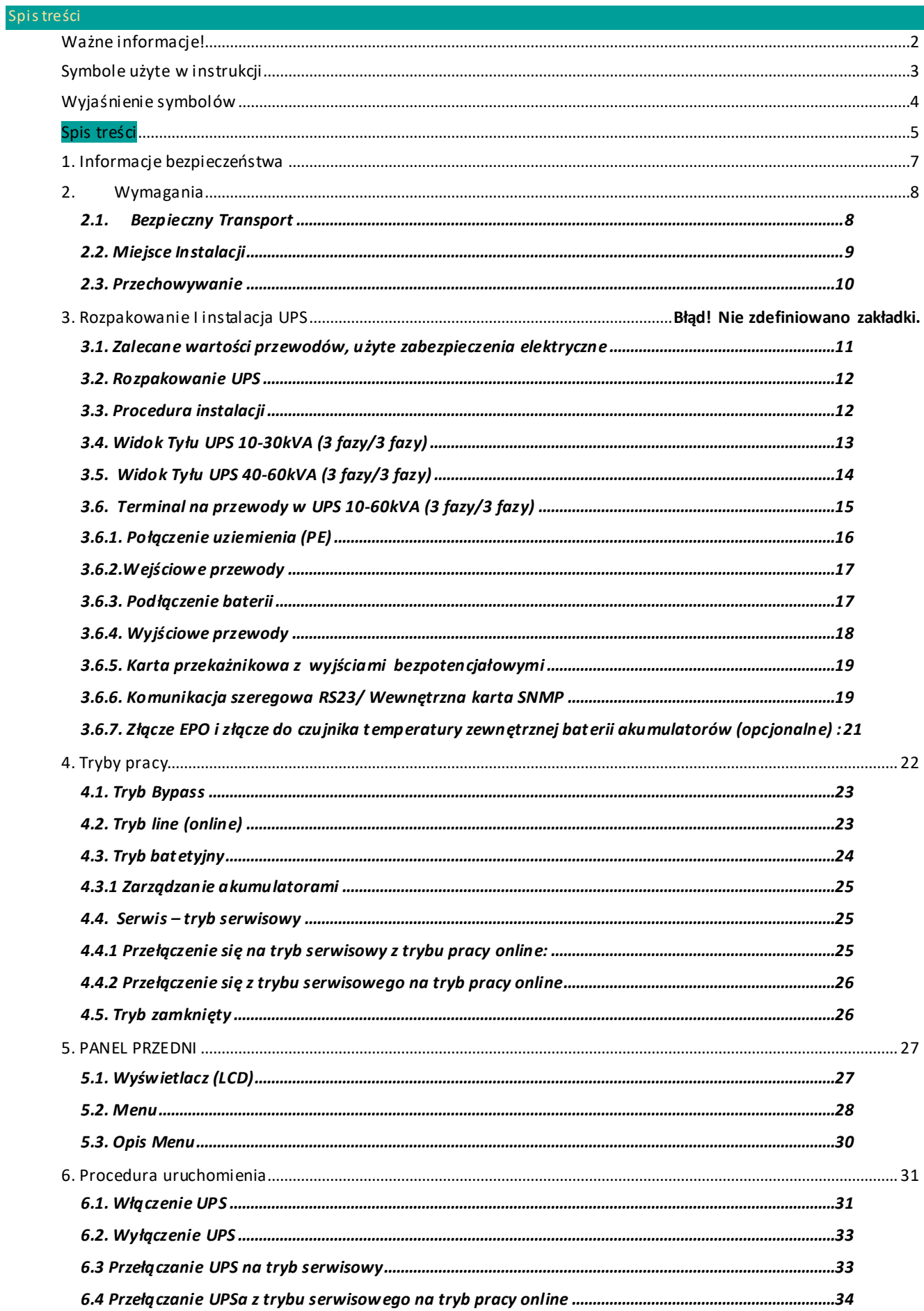

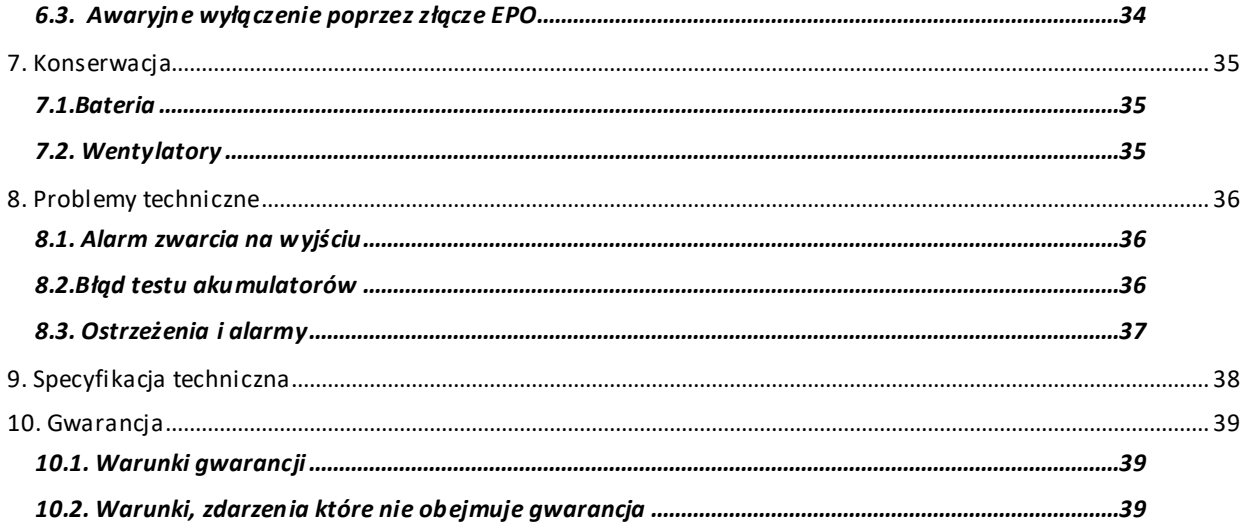

# **1. Informacje bezpieczeństwa**

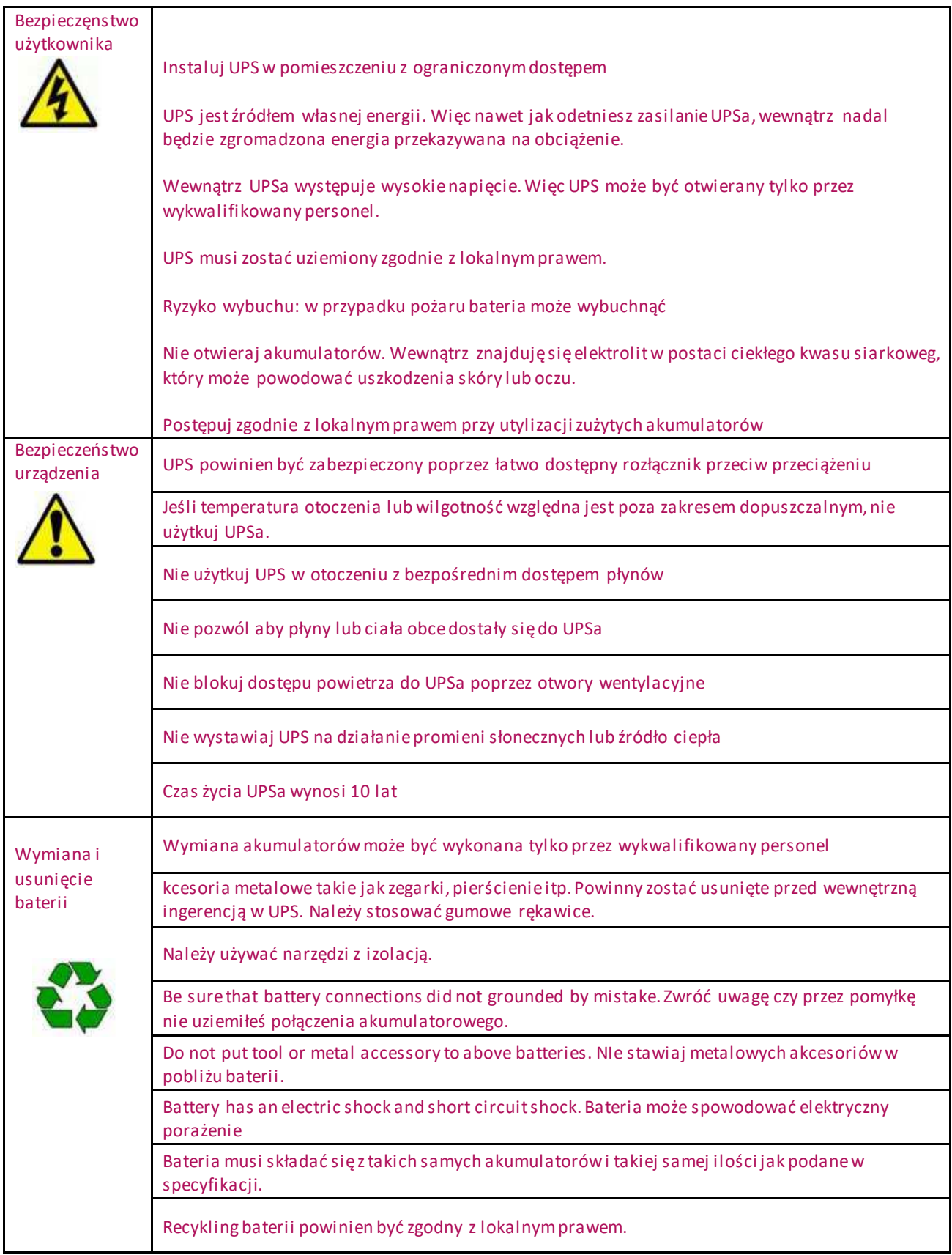

# **2. Wymagania**

.

#### **2.1. Bezpieczny Transport**

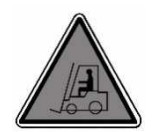

 Uważaj gdy przenosisz urządzenie. Nie przenoś ciężkego sprzętu bez asekuracji. Kółka zamontowane w UPS mogą się poruszać po gładkiej, poziomej powierzhni Maksymalny dopuszczalny kąt nachylenia to 10 stopni. Zastosuj poniższe wytyczne maksymalnego obciążenia: 1 człowiek może samodzielnie przenieść 18kg. 2 ludzi może przenieść obciążenie 32kg.

3 ludzi może przenieść obciążenie 55kg.

Użyj paleciak lub wózek widłowy gdy obciążenie przekracza 55kg

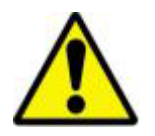

UPS powinien być ustawiony cały czas w pozycji pionowej.

. Użyj adekwatnego urządzenia do usunięcia UPSa z palety

oryginalnego opakowania w przypadku potrzeby późniejszego transportu.

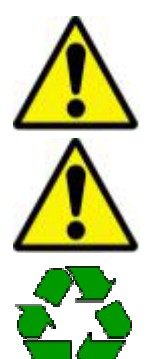

Wszytkie zużyte materiały opakowaniowe powinny zostać oddane recyklingowi zgodnie z lokalnym prawem

Sprzęt powinien zostać dobrze zapakowany na czas transportu. Jest rekomendowane zatrzymanie

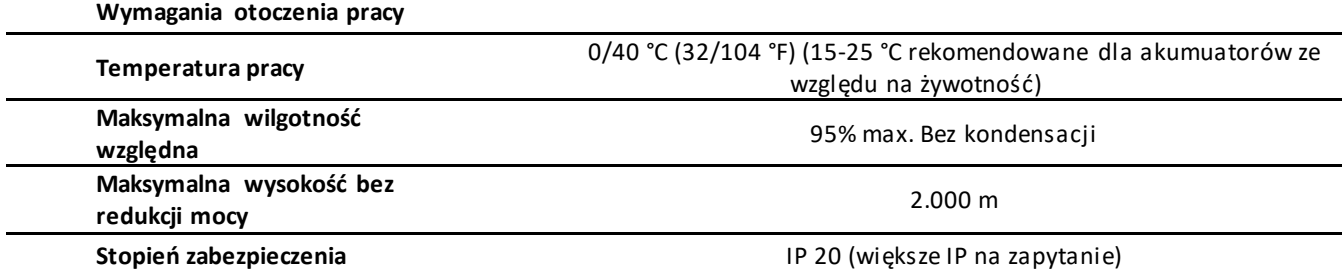

### **2.2. Miejsce Instalacji**

Urządzenie powinno być zainstalowane w odpowiednim miejscu, najlepiej z ograniczonym dostępem zgodnie ze standardami bezpieczeństwa EN 60905-1:

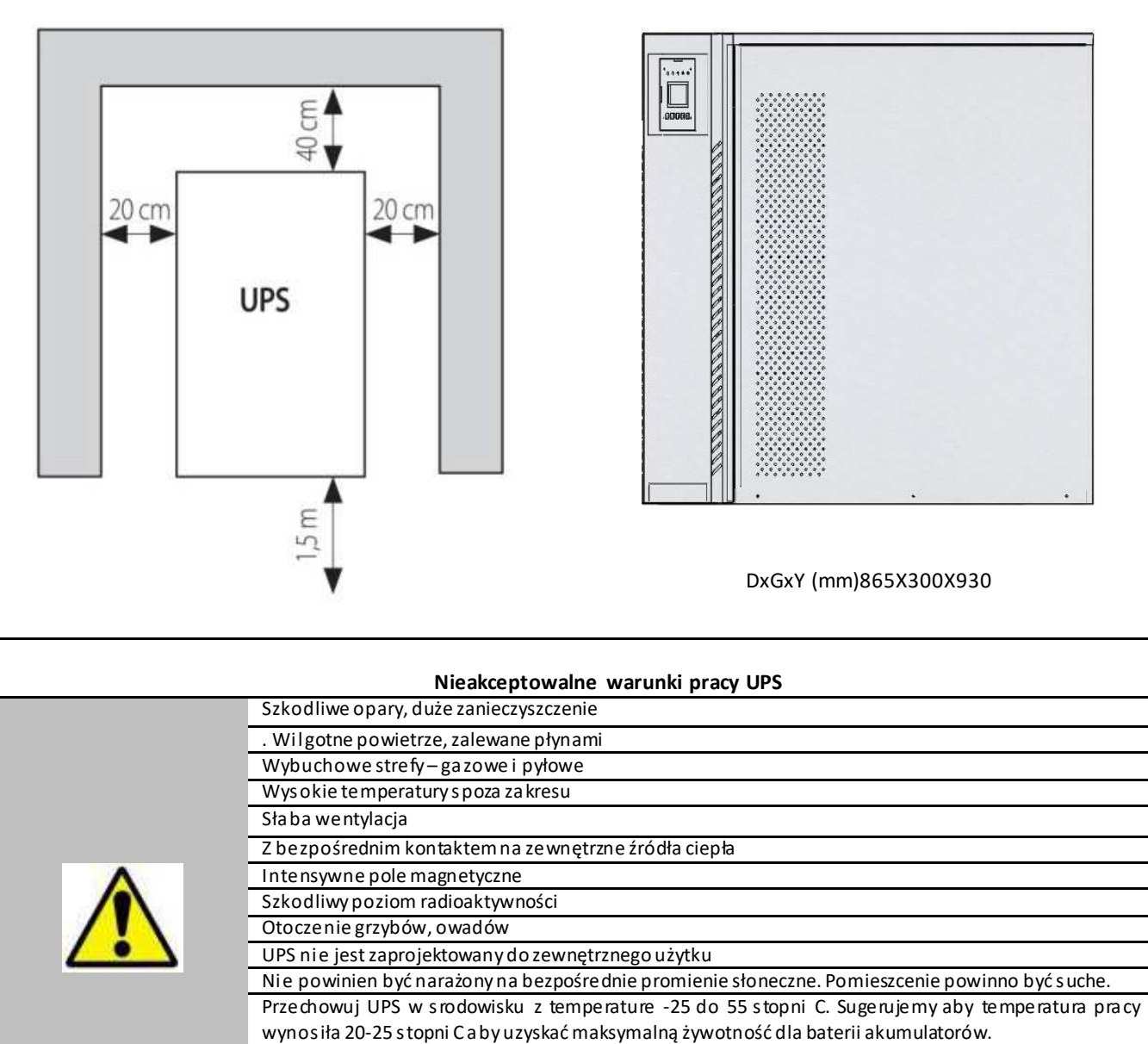

Upewnij się, że podłoże jest w stanie utrzymać dane obciążenie wagowe. Szczególnie baterie stanowią największą wagę.

#### **2.3. Przechowywanie**

Przechowuj UPS w temperaturze pomiędzy -25 °C +55 °C, w miejscu gdzie nie padają na nie bezpośrednio promienie słoneczne, oraz jest oddalone od źródeł ciepła. Miejsce powinno być suche. Akumulatory powinny być przechowywane w temperaturze –15 °C +40 °C. Temperatura spoza tego zakresu może powodować trwałe zmniejszenie pojemności lub nawet nieodwracalne uszkodzenie.

Wilgotność powinna być w zakresie 20-80% (bez kondensacji)

Jeśli akumulatory są przechowywane dłużej niż 4 miesiące, być może powinny zostać podładowane. Poniżej zależność potrzeby ładowania w czasie zależnie od temperatury przechowywania:

- co każde 9 miesięcy jeśli temperatura składowania jest poniżej 20°C,
- co każde 6 miesięcy jeśli temperatura składowania jest pomiędzy 20°C 30°C-,
- co każde 3 miesięcy jeśli temperatura składowania jest pomiędzy 30°C 40°C,
- co każde 2 miesięcy jeśli temperatura składowania jest powyżej 40°C,

**Jeśli UPS jest zainstalowany ale nie jest włączony, uruchom go raz w miesiącu na przynajmniej 24h w celu podtrzymania stanu naładowania w akumulatorach.** 

### **3. Rozpakowywanie i instalacja UPSa**

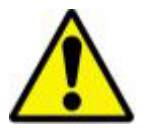

Sprzęt I akumulatory jeśli zostały uszkodzone podczas transportu powinny podlegać ocenie przez wykwalifikowany personel czy nadają się do dalszego użytkowania.

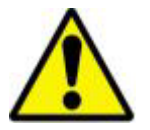

.Jeśli stwierdziłeś uszkodzenia podczas transportu zachowaj materiały opakowaniowe. Być może będziesz musiał odesłać sprzęt.

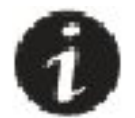

. UPS może mieć ustawione napięcie wyjściowe 220V/50Hz. Takie napięcie jest w kraju producenta. Zmiana napięcia wyjściowego na 230VAC jest możliwa

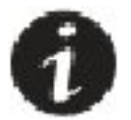

Rekomendujemy zatrzymanie opakowania na ewentualny późniejszy transport.

# **3.1. Zalecane wartości przewodów, użyte zabezpieczenia elektryczne**

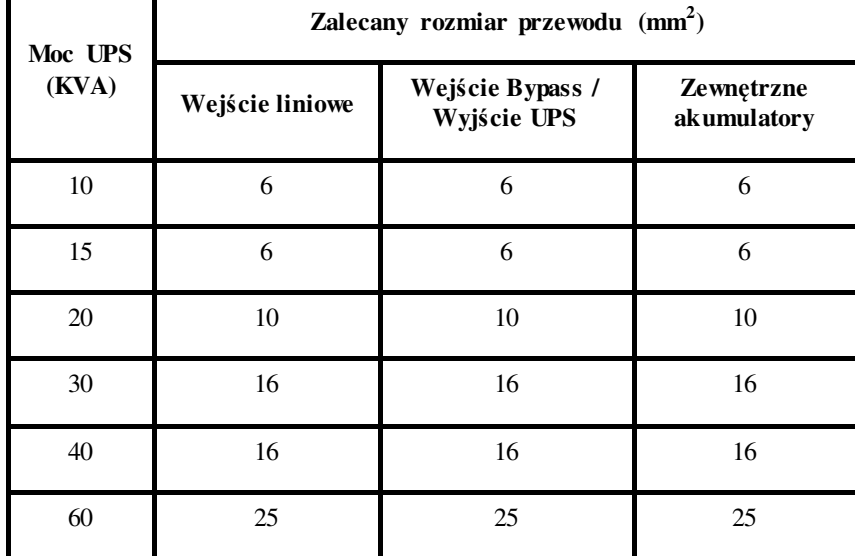

Zalecany rozmiar przewodu:

Zabezpieczenia elektryczne na wejściu UPS. Wszystkie zabezpieczenia są typu C (zwłocznego).

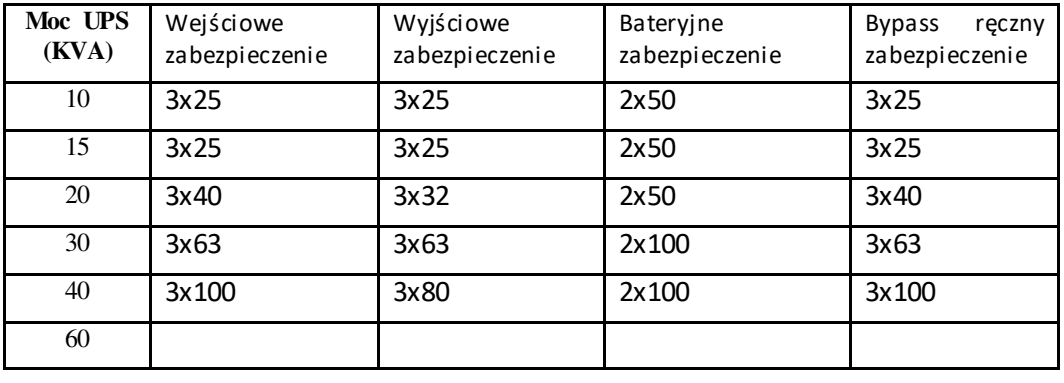

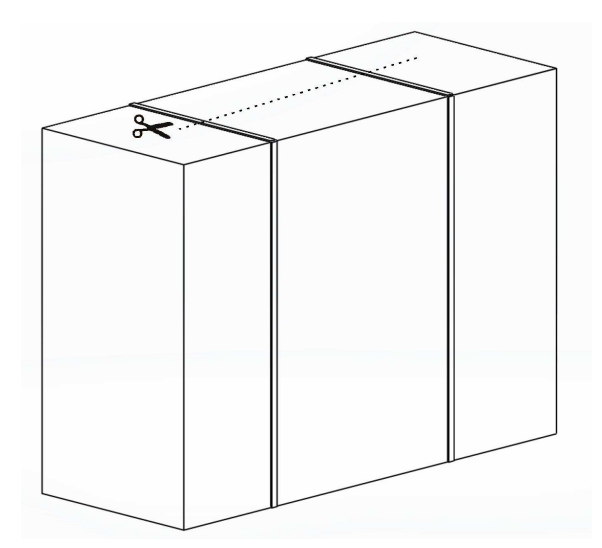

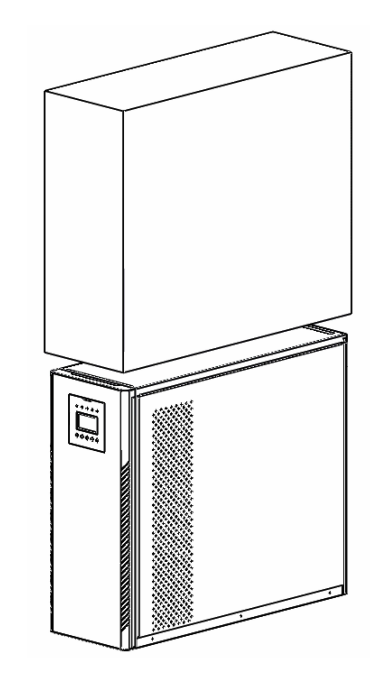

Odetnij paski transportowe Zdejmij karton i folie podnosząc je w góre.

### **3.3. Procedura instalacji**

Napięcie sieciowe wejściowe i na bypass powinno być zabezpieczone i mieć możliwość rozłączenia. Urządzenie rozłączające powinno odcinać napięcie dla wszystkich faz jednocześnie. Z powodu tranzystorów (błąd mocy, wracające i fluktuacje napięcia) i filtrów wejściowych Emi, możliwe jest występowanie upływu. W takim wypadku lepiej zrezygnuj z zabezpieczenia różnicowo-prądowego, lub zastosuj o większej wartości niż standardowe 30mA ( sugerowana wartość 300mA)

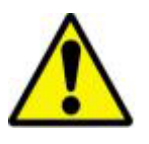

Sprzęt może zostać zainstalowany przez autoryzowany personel techniczny.

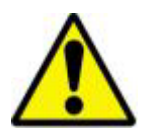

Jeśli UPS został zabrany na miejsce instalacji z zimnego miejsca do ciepłego, możiwe jest wystąpenie kondensacji. W takim wypadku nie uruchamiaj UPS wcześniej niż po 2h

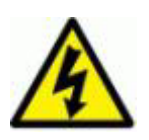

Urządzenie które posiada wewnętrzną baterie akumulatorów, ma niebezpieczne napięcie stałe.

# **3.4. Widok Tyłu UPS 10-30kVA (3 fazy/3 fazy)**

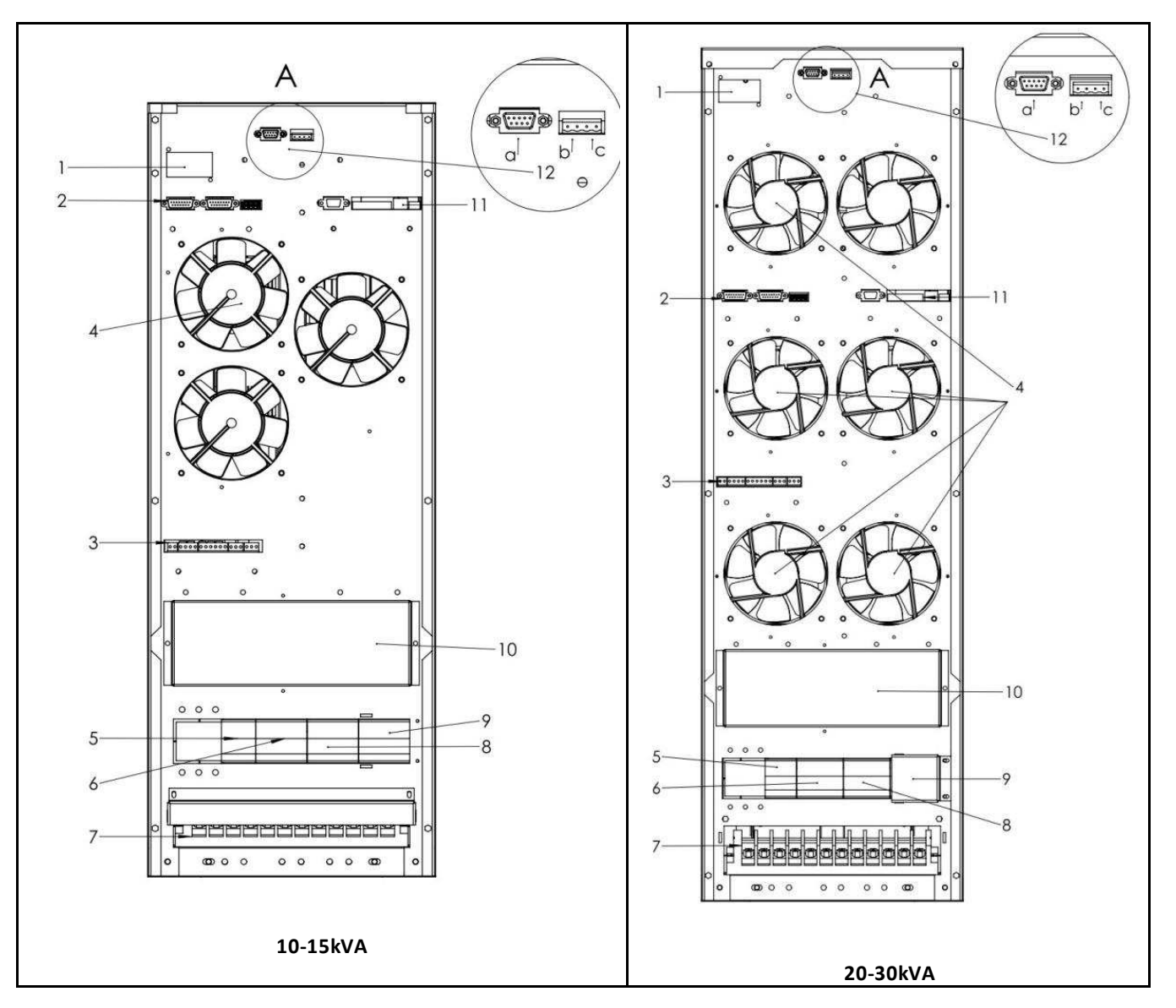

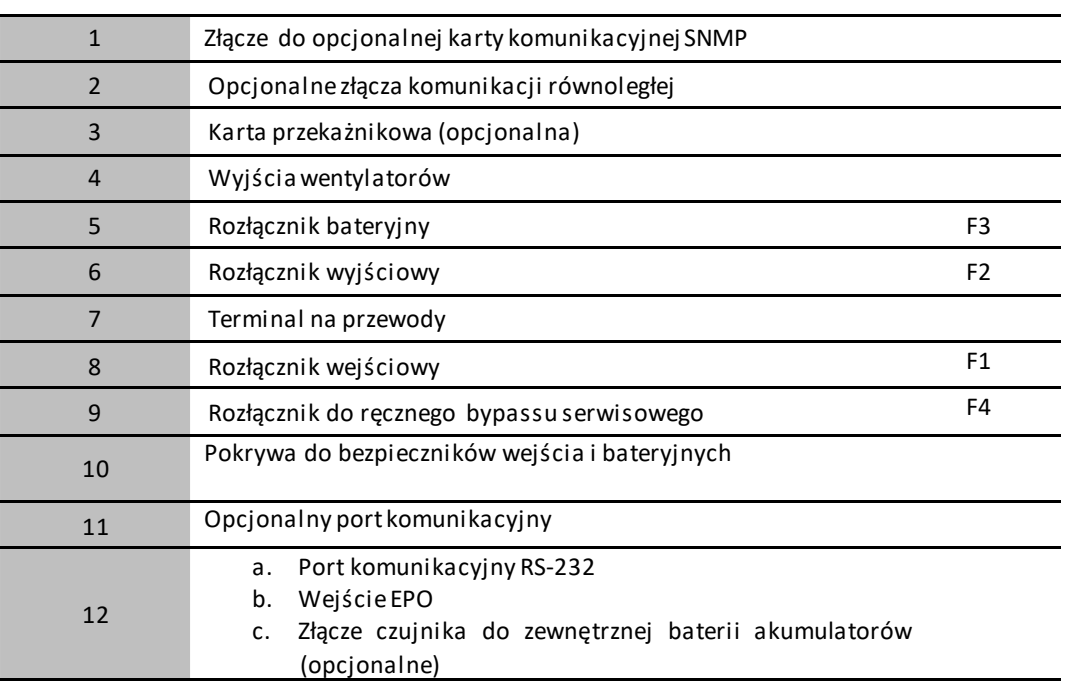

# **3.5. Widok Tyłu UPS 40-60kVA (3 fazy/3 fazy)**

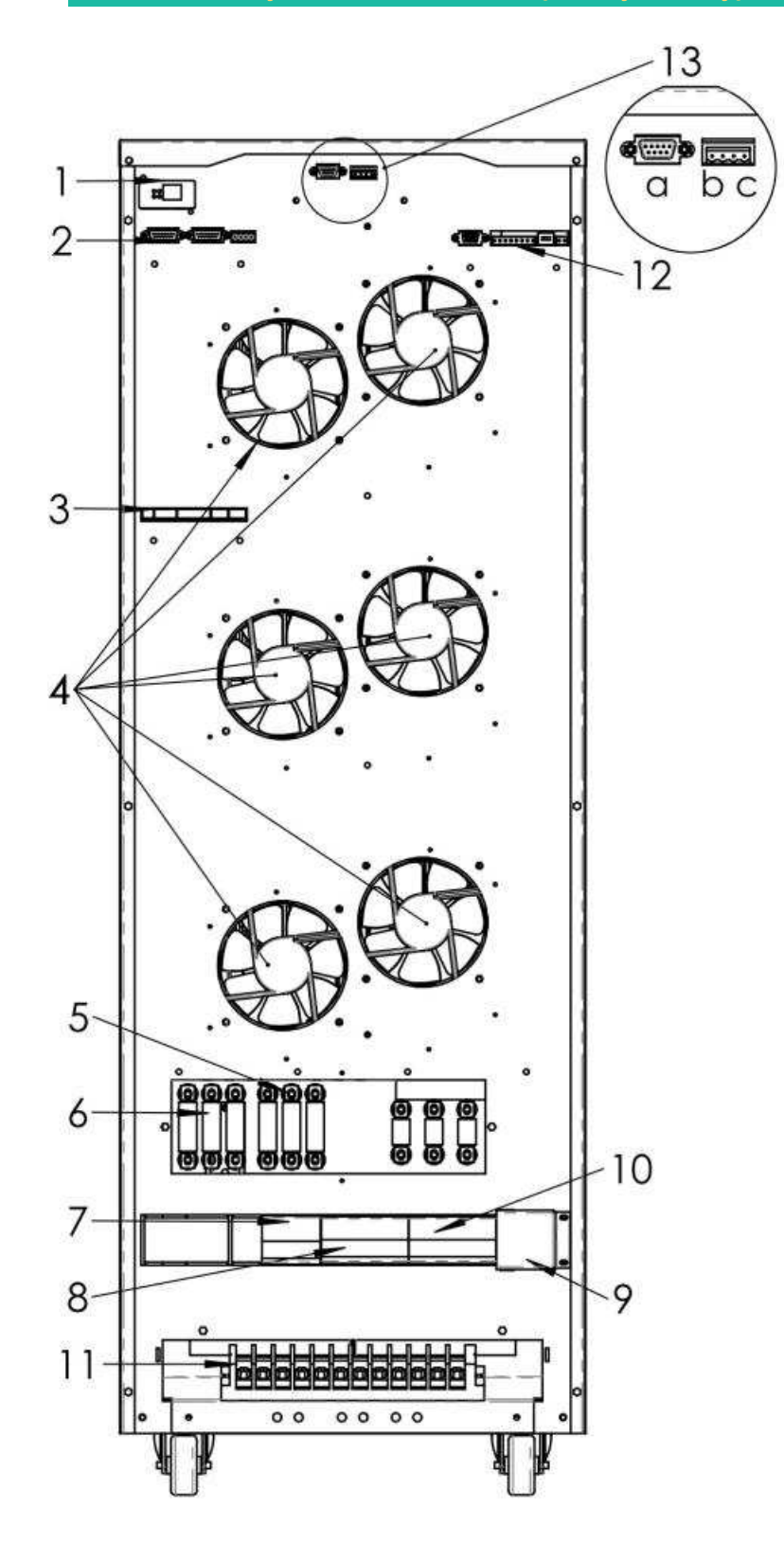

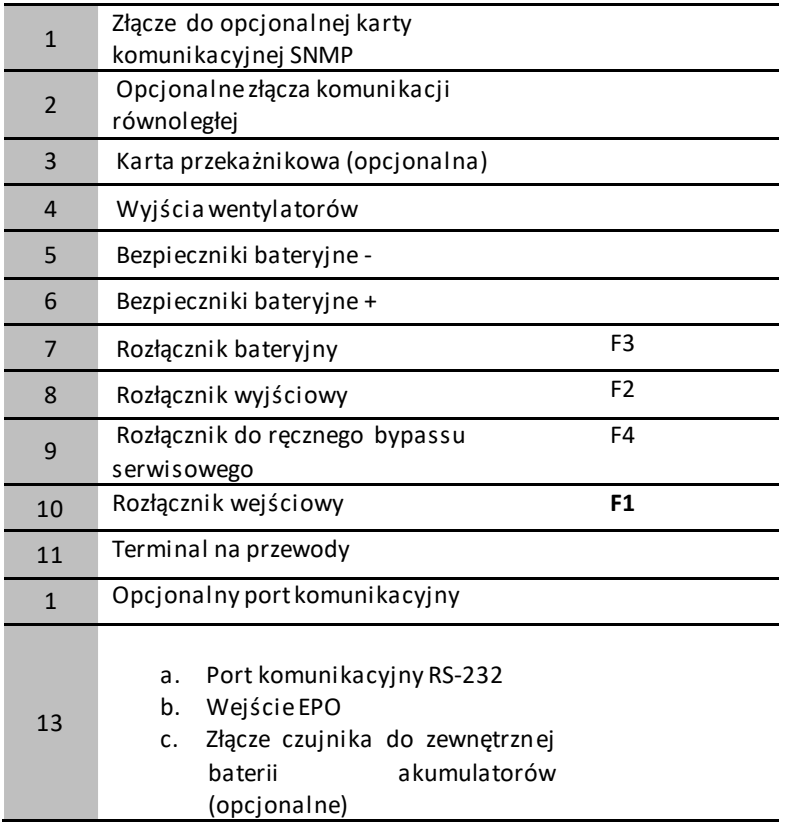

## **3.6. Terminal na przewody w UPS 10-60kVA (3 fazy/3 fazy)**

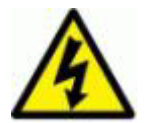

Ryzyko wysokiego napięcia. Sprawdź czy przewody są pod napięciem. Pamiętaj, że UPS z akumulatorami jest rownież źródłem napięcia. Jeśli UPS ma baterie wewnętrzną, to na terminalu przewodowym na złączach bateryjnych będziesz niebezpieczne napięcie stałe

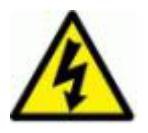

Wszystkie rozłączniki ustaw w pozycji "0" zanim zaczniesz podłączać przewody.

Terminal na przewody jest umieszczony na tylnej ścianie UPS. Osłona musi zostać zdjęta aby móc prawidłowo dokonać podłączeń. Złącza są śrubowe na końcówki oczkowe M5.

Urządzenie musi zostać uziemione. Podłącz przewód PE pierwszy, przed innymi przewodami.

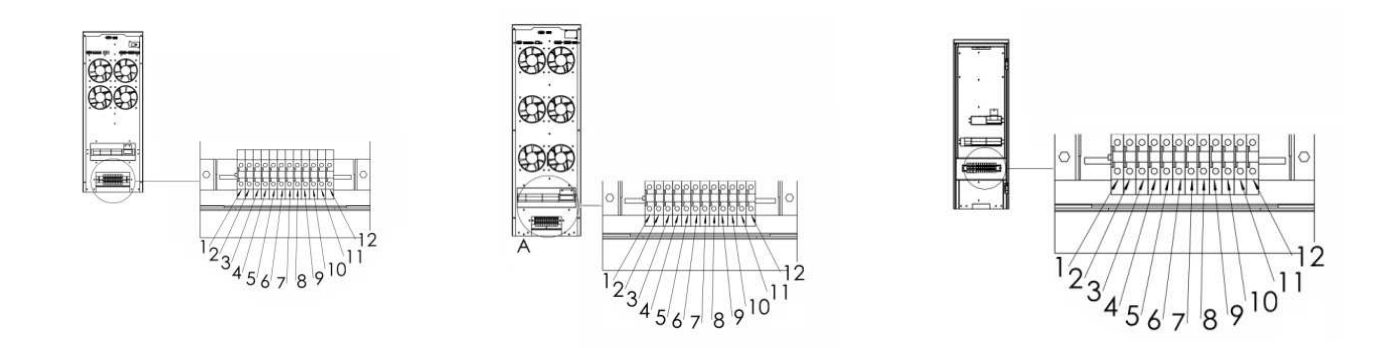

10kVA-15 kVA 20kVA-30kVA 40kVA-60kVA

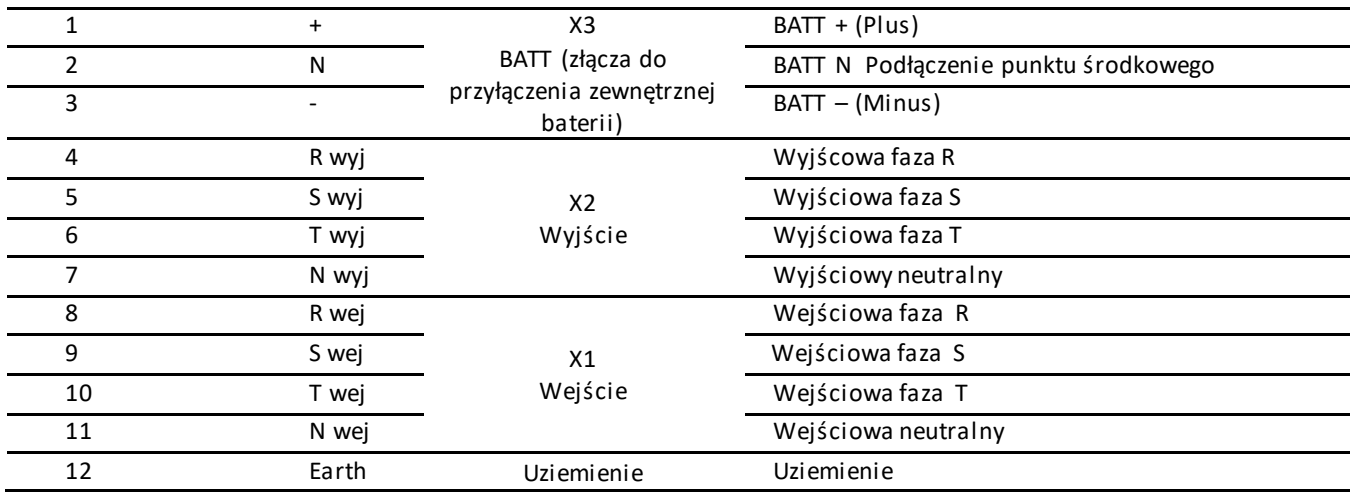

## **3.6.1. Połączenie uziemienia (PE)**

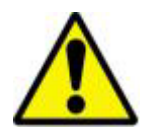

Urządzenie powinno być uziemione podczas normalnej pracy. Podłącz przewód uziemiający zanim zaczniesz podłączać inne przewody.

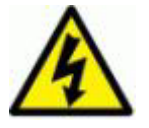

Jeśli przewód PE będzie niezależny należy uwzględnić aby był ok. 12 cm dłuższy niż pozostałe przewody.

#### **3.6.2.Wejściowe przewody**

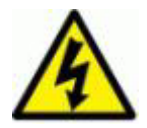

Podłączanie przewodów do terminalu przewodowego powinno być przeprowadzone przez wykwalifikowany personel

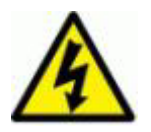

. Wszystkie rozłączniki ustaw w pozycje wyłączonej "OFF" przed podłączaniem.

W rozdzielni przyłączeniowej dla UPS wstaw rozłącznik 3 fazowy o takim samym amperarzu i charakterystyce jak w UPSie na rozłączniku wejściowym. Nie podłączaj do niego innych obciążeń. UPS wymaga zabezpieczenia typu zwłocznego.

Nie używaj rozłączników dla linii neutralnej N. Połączenie przewodu neutralnego powinno być zrobione bezpośrednio z rozdzielni przyłączeniowej do UPS.

Podłącz przewody fazowe do terminali w UPS 8-9-10 (wejściowe terminale), podłącz przewód neutralny do 11 (wejściowy terminal N).

Jeśli zamierzasz użyć zabezpieczenia różnicowo-prądowego, informujemy cię, że z powodu używania filtrów EMI, może wystąpić prąd upływu który spowoduje niepotrzebne zadziałanie tego zabezpieczenia. Z tego względu lepiej jest użyć zabezpieczenia o wartości 300mA.

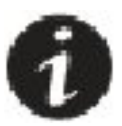

UPS może posiadać dodatkowe wewnętrzne zabezpieczenia topikowe typu szybkiego. Znajdują się one nad rozłącznikami F1, F2, F3, F4 . Dostęp do nich jest poprzez zdjęcie metalowej osłony.

#### **3.6.3. Podłączenie baterii**

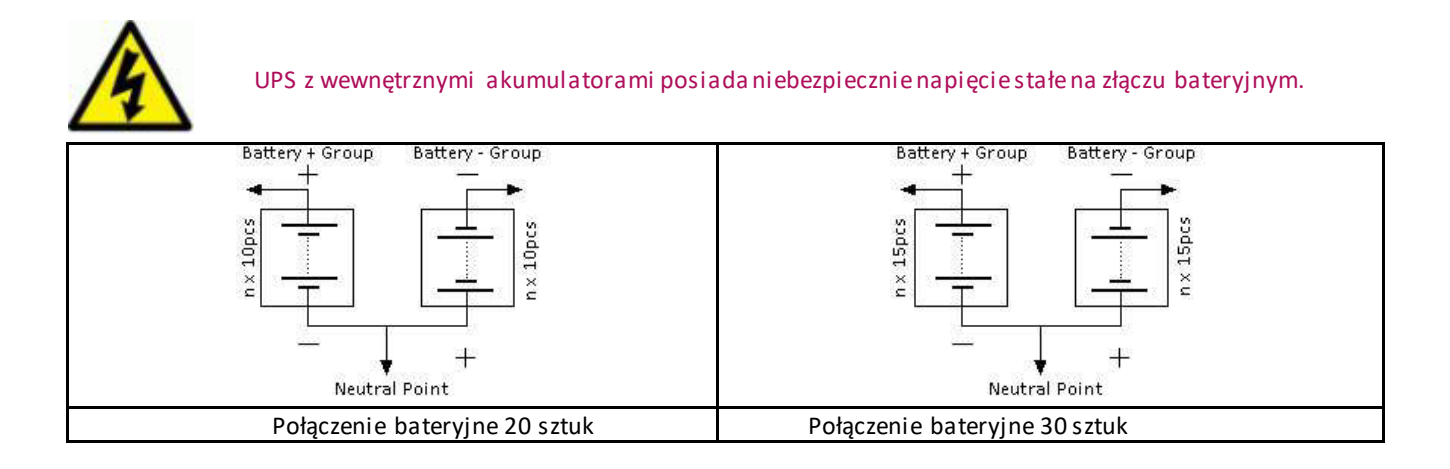

UPS serii Superior jest przystosowany do obsługi akumulartorów kwasowo-ołowiowych w technologii VRLA. Najbardziej popularne rozwiązanie to akumulatory AGM przeznaczone do pracy buforowej .

Dla UPSa 10kVA możliwe jest dokonanie wyboru pomiędzy baterią 20 a 30 sztuk akumulatorów (domyślnie jest 20 sztuk). W celu zmiany na 30 sztuk, skontaktuj się z serwisem. Reszta UPSów wymaga użycia 30 sztuk akumulatorów.

Jeśli bateria jest już zabudowana wewnątrz UPSa, na złączu bateryjnym X3 (1,2,3) będzie znajdować się napięcie stałe od wewnętrznej baterii. Bateria jest podłączona do rozłącznika bateryjnego F3. Istnieje możliwość podłączenia dodatkowej baterii zewnętrznej do tego terminala. Należy się trzymać określonej ilości akumulatorów.

Aby podłączyć baterie zewnętrzną , postępuj zgodnie z poniższą instrukcją:

- Ustaw rozłącznik bateryjny F3 w pozycje wyłączoną "0"
- Podłącz "-" baterii do "-" w UPSie
- Podłącz "+" baterii do "+" w UPSie
- Podłącz "przewód z punktu środkowego" (Neutral Point) do "BATT N" w UPSie

Używaj odpowiednich przekrojów przewodów do połączeń.

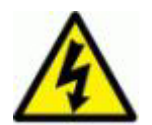

Występuje ryzyko pożaru jeśli użyjesz nieprawidłowego typu akumulatorów

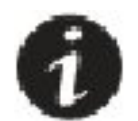

Akumulatory powinny być podładowane minimum 10h aby uzyskać swą pełną pojemność.

#### **3.6.4. Wyjściowe przewody**

Dodaj rozłącznik do rozdzielni przyłączeniowej UPS (taki sam odpowiednik jak w UPS na wyjściu) do którego później podłączysz obciążenie. Nie używaj bezpieczników do rozłączania linii neutralnej. Linia neutralna z UPS powinna być podłączona bezpośrednio z N z rozdzielni przyłączeniowej UPS.

Podłącz przewody fazowe wyjściowe do UPS, terminale wyjściowe L3-L5-L6. Przewód neutralny do wyjścia N z UPS L7.

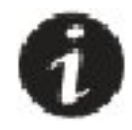

By zapobiec zadziałaniu zabezpieczenia zwarciowego wyjściowego w UPS, rozsądnym rozwiązaniem jest zabezpiecznie poszczególnych obciążeń szybszymi zabezpieczeniami. Zgodnie z zasadą selektywności zadziałania. Dane obciążenie zostanie odcięte ale sam UPS i inne obciążenia będą działać bez zakłóceń.

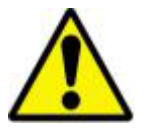

Zabezpiecz poszczególne odbiory poprzez własny rozłącznik. Użyj odpowiedniego przekroju przewodu zgodnie z prądem obciążenia.

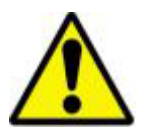

Upewnij się, że nie przeciążasz UPS zbyt wysokim obciążeniem. UPS posiada zabezpieczenia które mogą odłączyć zasilanie aby chronić zasilacz przed uszkodzeniem

#### **3.6.5. Karta przekażnikowa z wyjściami bezpotencjałowymi**

Karta ta wystawia zestyki przekaźnikowe bezpotencjałowe w logice NO (tj. zestyki nie są połączone dopóki nie wystąpi zdarzenie za które odpowiada wyjście przekaźnikowe). Sygnały z zasilacza UPS dla kontroli stanu pracy UPS podane poniżej:

#### **Widok wyjść karty:**

#### **Connections:**

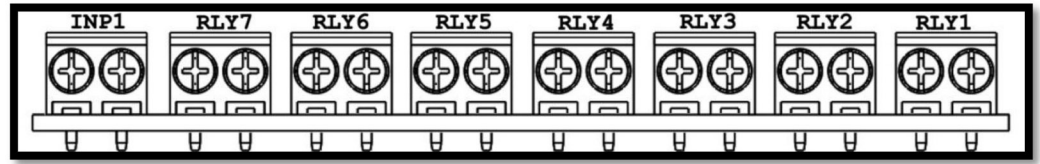

- 1 RLY1 Ogólny błąd 2 RLY2 – Włączony SMPS 3 RLY3 – Tryb bateryjny 4 RLY4 – Tryb normalny (tryb pracy online) 5 RLY5 – Tryb Bypass 6 RLY6 – Niski poziom baterii 7 RLY7 – Pusty
- 8 INP1 wejście stan zewnętrznego bypassu

#### **3.6.6. Komunikacja szeregowa RS23/ Wewnętrzna karta SNMP**

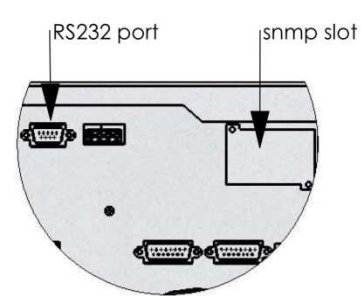

UPS jest standardowo wyposażony w złącze transmisji szeregowej. Złącze RS232 DSUB-9 męskie

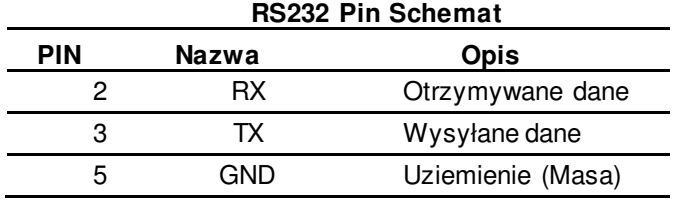

**Podłączenie sprzętowe I oprogramowanie zapewnia:** 

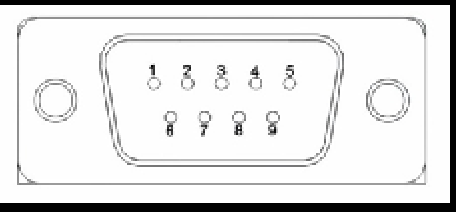

#### **Oprogramowanie monitorujące (opcjonalne):**

Oprogramowanie do zainstalowania na komputerze. Komunikacja pomiędzy UPS i komputerem jest poprzez złącze RS232. Z tym oprogramowaniem możesz monitorować parametry UPS takie jak napięcie, prąd częstotlliwość.

Zewnętrzna karta SNMP (Opcjonalnie):

Ten protokół komunikacyjny został zaprojektowany do monitorowania wielu UPS z jednego miejsca jednocześnie. Każdy z UPS jest przyłączony do sieci czasu rzeczywistego i może być monitorowany poprzez sieć typu Ethernet.

Ponadto komunikacja SNMP , daje możliwość przeprowadzenia testu baterii. UPS może zostać wyłączony lub można przejść w stan stand-by.

Poprzez SNMP następujące wartośći można monitorować:

- data ostatniefo testu akumulatorów

- Parametry UPS
- parametry wejściowe (V,F,Vmax, Vbaterii)
- parametry wyjściowe (V, procent obciążenia itp)
- parametry baterii (Vbaterii, itp)

#### Serwis oprogramowania:

To oprogramowanie może być użyte tylko przez wykwalifokowany personel. Nie pozwól aby dostęp do obsługi UPS poprzez SNMP był ogólnodostępny. Możesz w ten sposób odłączyć podtrzymanie zasilania dla krytycznych urządzeń, a w skrajnych przypadkach uszkodzić UPS.

Jeśli potrzebny jest przewód do komunikacji szeregowej, powinien być wyprodukowany zgodnie z poniższym schematem:

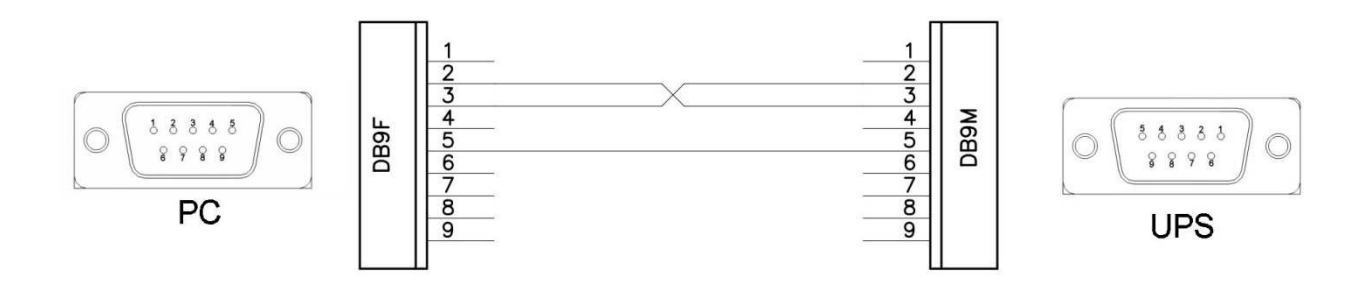

Schemat przewodu do komunikacji szeregowej

## **3.6.7. Złącze EPO i złącze do czujnika temperatury zewnętrznej baterii akumulatorów (opcjonalne) :**

Wyłączenie zdalne UPS poprzez złącze EPO oraz podłączenie czujnika temperatury dla zewnętrznej kabiny na akumulatory dokonuje się poprzez 2 złącze cyfrowe w UPSie:

- Może zostać użyte napięcie 5VDC
- Maksymalne obciążenie na każde z wejść może wynieść 1mA

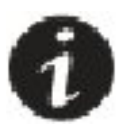

Zwróć uwagę na polaryzajce napięcia podawanego na wejścia cyfrowe.

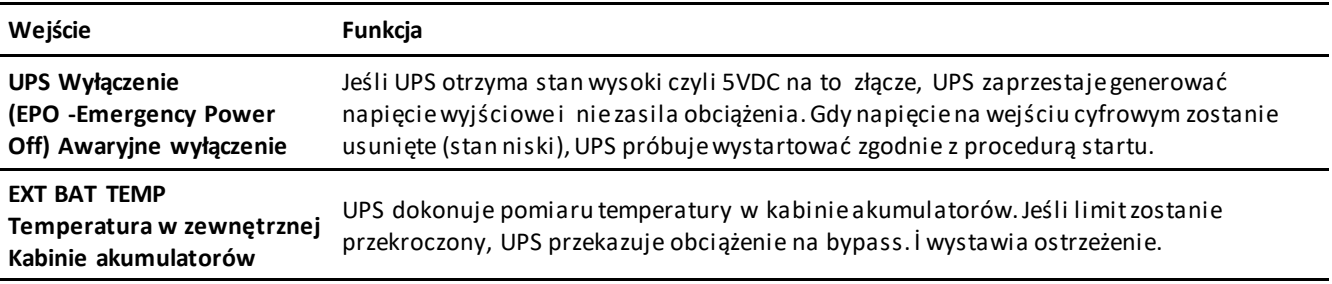

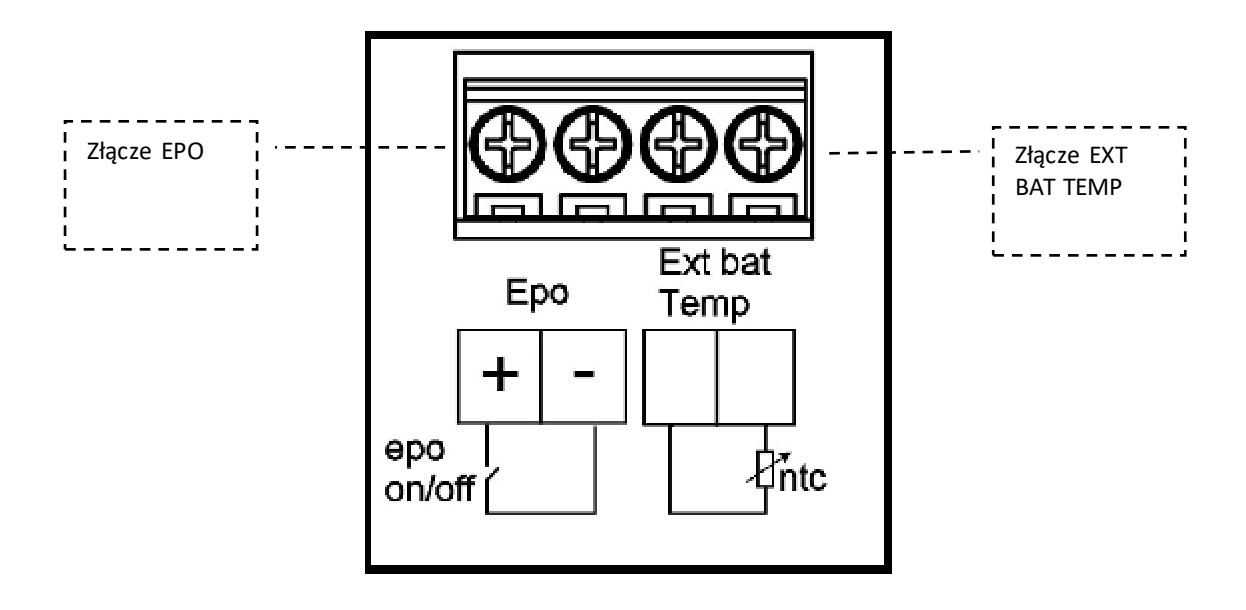

## **4. Tryby pracy**

Urządzenie zostało zaprojektowane do pracy online, nazywaną też pracą podwójnej konwersji. Zasilane dostarczane do obciążenia jest nieprzerwowe, ze stabilnym napięciem i częstotliwością. Nıe ma przerwy w zasilaniu gdy nastąpi wyłączenie napięcia sieciowego.

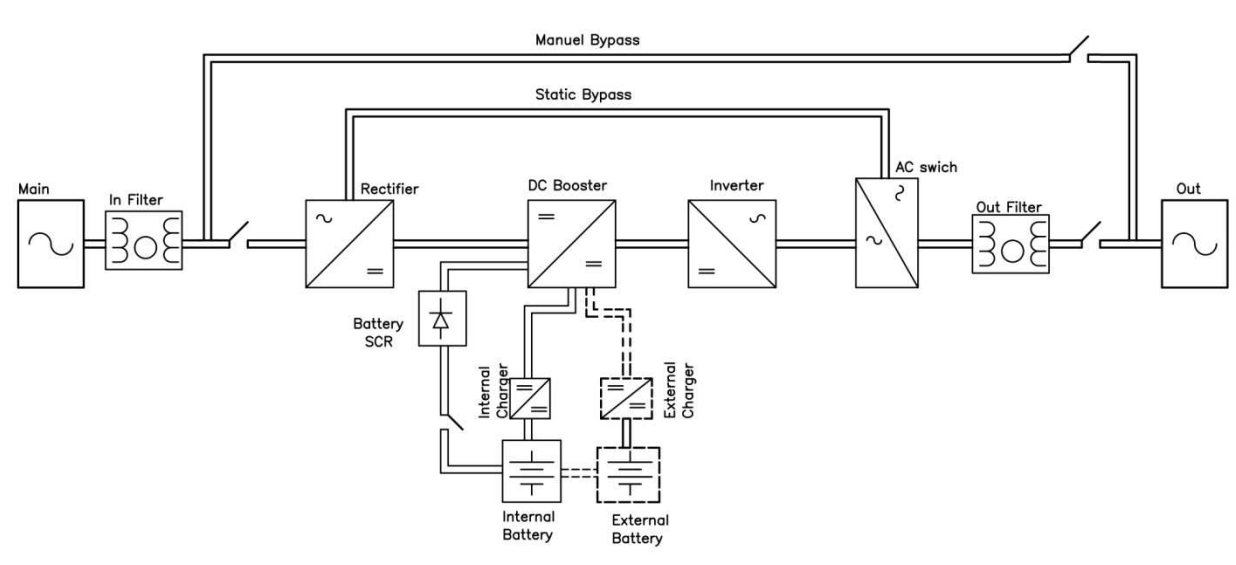

Schemat blokowy UPS ;

Schemat blokowy UPS

Falownik (Inverter) - tworzy stabilną czystą sinusoidę. Napięcie to jest wolne od zakłóceń sieciowych. UPS więc poza swoją funkcją podtrzymującą zasilanie ma też istotną funkcje dostarczania wolnego od zakłóceń stabilnoego napięcia, co zapewnia prawidłową pracę najbardziej wrażliwych urządzeń. Współczynnik mocy jest naprawdę bliski jedności, więc UPS nie generuję mocy biernej.

Podczas awarii sieci zasilającej energia do zasilania obciążenia pochodzi z akumuatorów (z wewnętrz UPSa bądż z zewnętrznej kabiny na akumualtory). Te akumulatory są ładowane poprez inteligentne ładowarki, podczas pracy z sieci zasilającej. Akumulatory powinny być w technologii VRLA (szczelne, bezobsługowe).

W przypadku sytuacji ciągłego przeciążenia lub błędu falownika, UPS transferuję obciążenie na bypass, czyli obciążenie jest zasilane bezpośrednio z sieci Gdy zostaną przywrócone prawidłowe warunki pracy, UPS wraca do pracy w trybie online.

UPS może więc tak naprawdę pracować w poniżej przedstawionych trybach, które zależą od warunków pracy jak I ustawień użytkownika.

#### **4.1. Tryb Bypass**

Prostownik i falownik nie pracuje. Obciążenie jest przetransferowane na linie bypassu.

W tym przypadku obciążenie jest podłączone bezpośrednio do lini zasilającej więc nie ma w tym momencie podtrzymania bateryjnego, wszelkie zakłócenia i niestabilności z sieci są przekazywane na obciążenie.

Schemat poniżej pokazuje pogrubioną linią jak zasilane jest obciążenie W tym trybie pracy, dioda bypassu świeci się na czerwono.

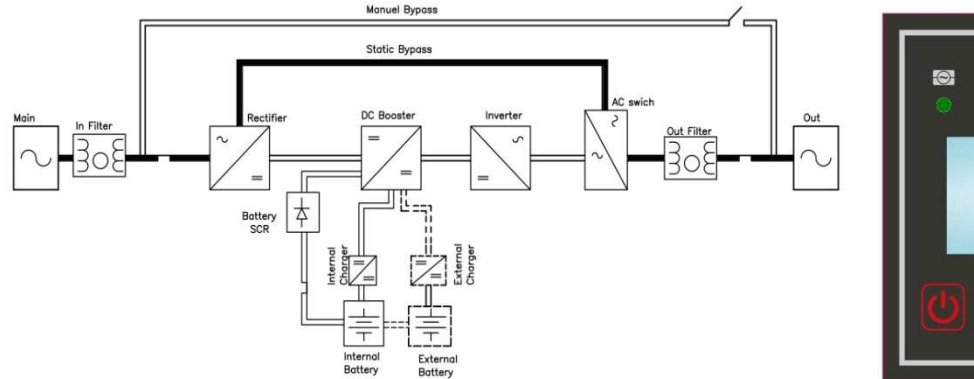

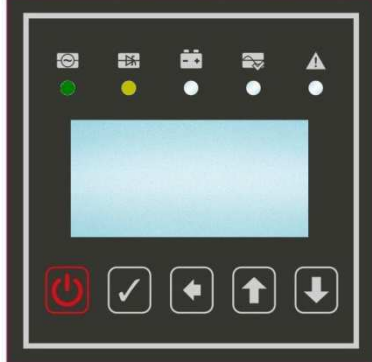

Podczas normalnej pracy w trybie online UPS przełączy się na tryb bypass automatycznie w następujących przypadkach:

- Podczas startu
- Błąd falownika
- Zbyt duże przeciążenie
- Zbyt wysoka temperatura

Jednakże jeśli napięcie na bypassie będzie poza zakresem (napięcie, częstotliwość) UPS odetnie obciążenie. W przypadku likwidacji źródła problemu, UPS automatycznie wróci do normalnej pracy w trybie online

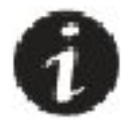

W czasie pracy w trybie bypass dostarczane na obciążenie jest napięcie sieciowe wraz z wszelkimi zakłóceniami, niestabilnościami. Dlatego praca na tym trybie może dostarczać na obciążenie zasilanie spoza akceptowalnego przez obciążenie zakresu napięcia i częstotliwości.

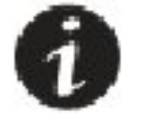

W trybie bypass nie działa elektroniczne zabezpieczenie przed zwarciem jak to ma miejsce w trybie online. W takim przypadku zadziała termiczne/magnetyczne zabezpieczenie wyjścia i wszytkie obciążenia podłączone wspólnie z tym na którym wystąpiło zwarcie mogą odczuć tego skutki.

#### **Zakres napięcia na Bypassie**

Napięcie sieciowe musi być w akceptowalnym przez tryb bypass zakresie. Tolerancja napięcia wynosi +/-10% od napięcia nominalnego. To jest jeśli napięcie wyjściowe jest ustawione na 230VAC to zakres akceptowalnego napięcia wyjściowego wynosi 207-253VAC.

### **4.2. Tryb line (online)**

Ten tryb pracy to standardowy tryb w którym powinien pracować UPS. Urządzenie UPS dostarcza do obciążenia stabilne napięciowo i częstotliwościowo zasilanie. Następuje podwójna konwersja. Napięcie poprzez prostownik jest zamieniane na stałe, a później poprzez falownik znów zamieniane na zmienne. Napięcie generowane przez falownik jest stabilne i wolne od zakłóceń sieciowych. Falownik i bypass są zsynchronizowane, więc możliwe jest bezprzerwowe przekazanie obciążenia na bypass. Bateria akumulatorów jest stale utrzymywana w stanie naładowania.

Scheamt widoczny na ekranie LCD jest pokazany poniżej. Podczas tego trybu pracy odpowiednie diody świecą się na zielono.

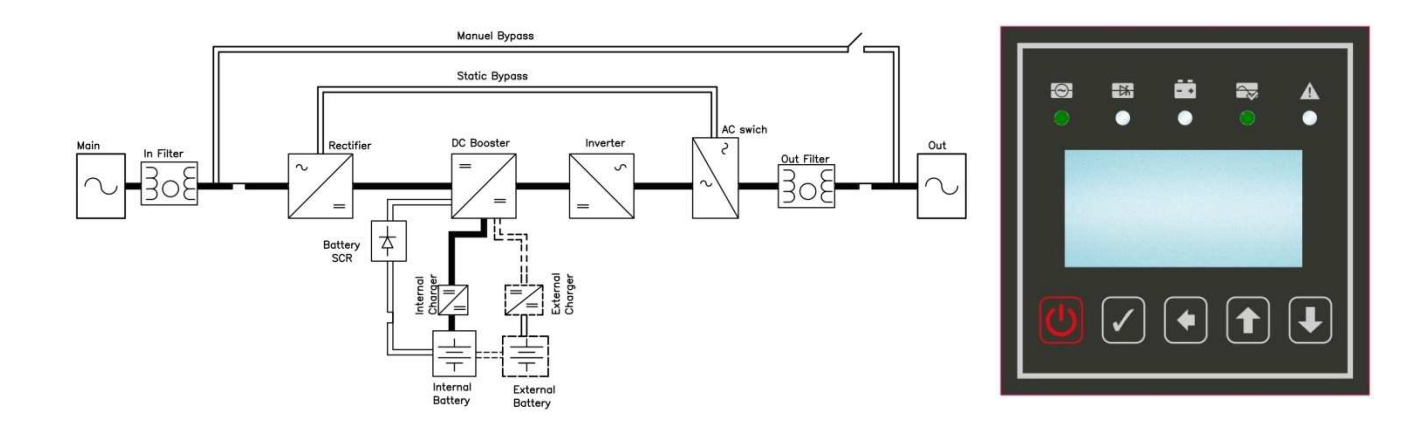

Jeśli napięcie sieciowe i częstotiwość są w akceptpwalnym zakresie, możliwa jest operacja w tym trybie. Zakresy akceptowalnego napięcia/częstotliwości, można znaleźć w punkcie 9 lub w karcie katalogowej.

Niezależnie od obciążenia zakres akceptowalnego napięcia wejściowego wynosi: -25% do +20% czyli dla 230VAC 172-276VAC na fazę.

Gdy napięcie wejściowe będzie spoza tego zakresu, UPS przełączy się na pracę bateryjną. Jeśli napięcie wróci do napięcia z zakresu, UPS automatycznie powróci do pracy w trybie online.

Warunki pracy online:

W przypadku pracy w trybie online, UPS zasilany jest z napięcia sieciowego. Przy założeniu, że napięcie sieciowe jest w akceptowanym zakresie, oraz nie występują błędy (za wysoka temperatura pracy, przeciązenie, błąd falownika itp. ) UPS nieprzerwanie zasila obciążenie.

#### **4.3. Tryb batetyjny**

W tym trybie pracy prostownik jest wyłączony. Pracuję falownik i jest zasilany z akumulatorów. Napięcie z falownika jest stabilne, generowana jest czysta sinusoia bez zakłóceń sieciowych. Bateria jest rozładowywana i czas podtrzymania obciążenia jest zależny od jej pojemności. W tym trybie na wyświetaczu można zaobserwować, że swieci na zielono dioda oznaczająca baterie i falownik.

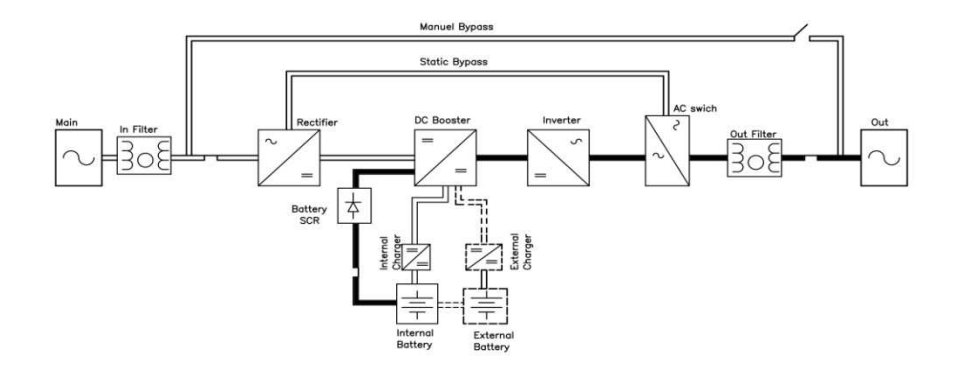

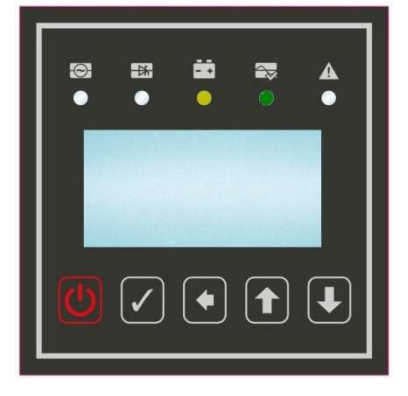

UPS operuję według powyższego schematu w poniższych przypadkach:

- Napięcie/częstotliwość sieciowa jest poza akceptowalnym zakresem
- Jest przeprowadzany test akumulatorów

### **4.3.1 Zarządzanie akumulatorami**

Czas podtrzymania obciążenia zależy od akumulatorów, ilości, pojemności, wielkości obciązenia. UPS przestaje zasilać obciążenie gdy napięcie akumulatorów spadnie poniżej granicznej wartości.

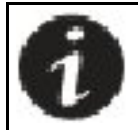

 W przypadku jeśli czas podtrzymania jest zbyt krótki, rozważ zainstalowanie kolejnej baterii akumulatorów.

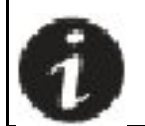

UPS przeprowadza test akumulatorów raz w miesiącu. Jeśli test został pomyślnie zakończony, UPS wraca do normanej pracy. W przypadku błędu (który może wynikać z potrzeby wymiany akumulatorów) UPS wyświetla komunikat błędu na ekranie.

Żywotność akumulatorów zależy od wielu czynników, takch jak typ, ilość cykli, głębokość rozładowywania, temperatura pracy. Sprawdź speyfikacje techniczną z punktu 9 gdzie przedstawione są zakresy poprawnych warunków pracy. Zwłaszcza temperatura pracy akumulatorów ma istotny wpływ na żywotność akumulatorów.

#### **4.4. Serwis – tryb serwisowy**

Ten tryb pracy jest używany w celach serwisowych. Konserwacja i naprawa UPS powinna być przeprowdzana przez autoryzowany personel. W tym trybie jest możliwość aby obciążenie było nadal zasilane.

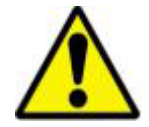

Należy bezwzględnie przestrzegać poniższych instrukcji przełączania się na bypass serwisowy i z powrotem na tryb pracy online. Błędy kolejności przełączania mogą spowodować uszkodzenie UPSa.

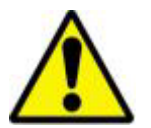

Serwis powinien być przeprowadzony przez autoryzowany personel

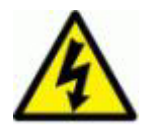

Pewne komponenty UPS (terminal przyłączeniowy, filtry EMC, obwody pomiarowe) są wciąż naładowae pomimo odłączenia napięcia sieciowego. Rozłączniki wejścia/wyjścia/bateryjne powinny być wyłączone. Jeśli UPS jest z wewnętrznymi akumuatorami, są one źródlem niebezpiecznego napięcia stałego.

Bypass serwisowy izoluje komponenty elektroniczne wewnątrz UPSa od napięcia sieciowego bez przerwania zasilania obciążenia. Ta użyteczna możliwość pozwalająca na serwis podczas zasilania obciążenia powinna być przeprowadzona przez autoryzowany serwis.

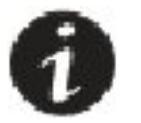

 Podaczs pracy w trybie serwisowym obciążenie nie jest chronione od awarii sieci. W przypadku awarii sieci nie będzie zasilane obciążenie, dlatego tryb serwisowy powinien być ustawiony na najkrótszy możliwy czas.

#### **4.4.1 Przełączenie się na tryb serwisowy z trybu pracy online:**

Aby przełączyć UPS w tryb serwisowy i zachować ciągłość zasilania postępuj według poniższych instrukcji:

- Przełącz się na tryb bypass (przytrzymaj przycisk power znajdujący się pod wyświetlaczem na przedniej ścianie UPSa przez ok. 1 sekundę) . UPS powinien się przełączyć na tryb bypass co będziesz mógł potwierdzić odpowiednim komunikatem na panelu przednim (wyświetlacz + dioda sygnalizacyjna bypass)
- Usuń osłone z przełącznika Bypass serwisowy F4 znajdującego się na tylnej ścianie UPSa
- Ustaw bypass serwisowy F4 w pozycje włączoną "ON" (dźwignia w górę)
- Wyłącz Rozłączniki Bateryjny F3, wyjścia F2 , wejścia F1 znajdujące się na tylnej ścianie UPSa. Ustawiona pozycja "OFF" (dźwignia w dół).
- UPS wyłączy się. Natomiast dzięki ustawieniu przełącznika serwisowego F4 w pozycje "On". Zasilanie sieciowe jest podawane na wyjście UPSa. Zachowałeś ciągłość zasilania
- Wezwij serwis techniczny

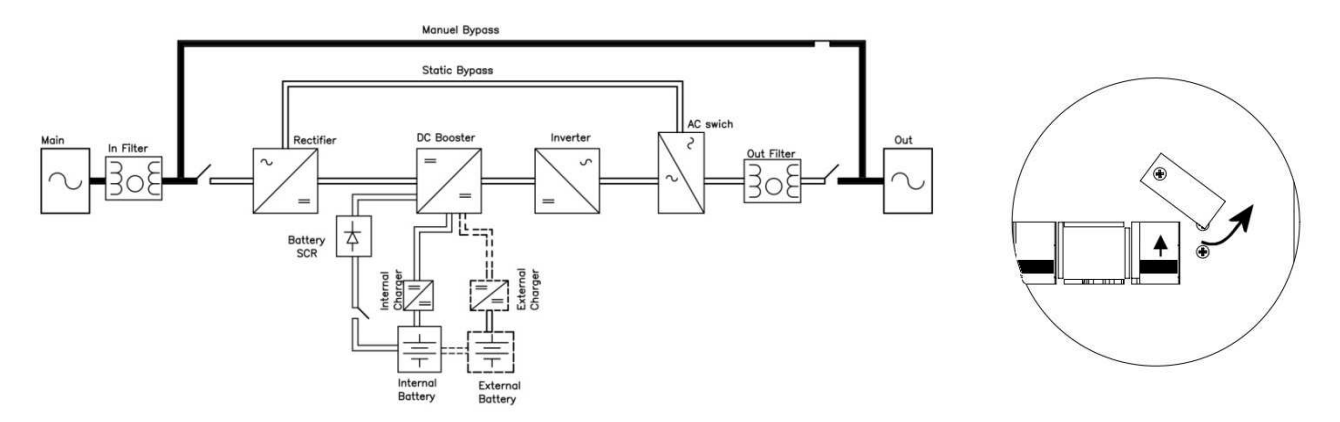

#### **4.4.2 Przełączenie się z trybu serwisowego na tryb pracy online**

Aby przełączyć się z trybu serwisowego na tryb pracy online z zachowaniem ciągłości zasilania obciążenia postępuj następująco:

- Włącz rozłącznik wejścia F1. Poczekaj aż UPS wejdzie w tryb pracy bypass. Na wyświetlaczu ekranu głównego pojawi się odpowiedni komunikat, również zapali się dioda bypass.
- , Włącz rozłącznik wyjścia F2 i bateryjny F3.
- Wyłącz przełącznik serwisowy F4 (dźwignia w dół)
- Załóż blokadę na przełącznik serwisowy F4
- Na panelu przednim użytkownika przytrzymaj przycisk Power przez ok. 1 sekundę. Powinna się rozpocząć procedura włączenia trybu pracy online. Zakończenie procedury będzie zakomunikowane odpowiednim świeceniem diody pracy online.

Uważaj: przytrzymanie przycisku Power przez dłużej niż 3 sekundy w trybie bypass powoduje restart systemu. Podczas restartu zasilanie nie będzie podawane na wyjście, a więc nie zachowasz ciągłości zasilania

#### **4.5. Tryb zamknięty**

Ten tryb jes używany do dokonywania zmian oprogramowania. Rozłączniki powinny być wyłączone poza rozłącznikiem wejściowym. W tym trybie obciążenie nie jest zasilane.

# **5. PANEL PRZEDNI**

Panel przedni informuje użytkownika o stanie pracy urządzenia, alarmach, warunkach pracy oraz przegląd mierzonych wartości. Ponadto daje możliwośc konfiguracji niektóryh parametrów.

### **5.1. Wyświetlacz (LCD)**

Wyświetlacz LCD pokazuje aktualny tryb pracy UPS, ostrzeżenia, błędy, informacje o systemie , dacie i czasie, temperaturze. Wszytko to poprzez menu obsługiwane przez przyciski znajdujące się pod wyświetlaczem.

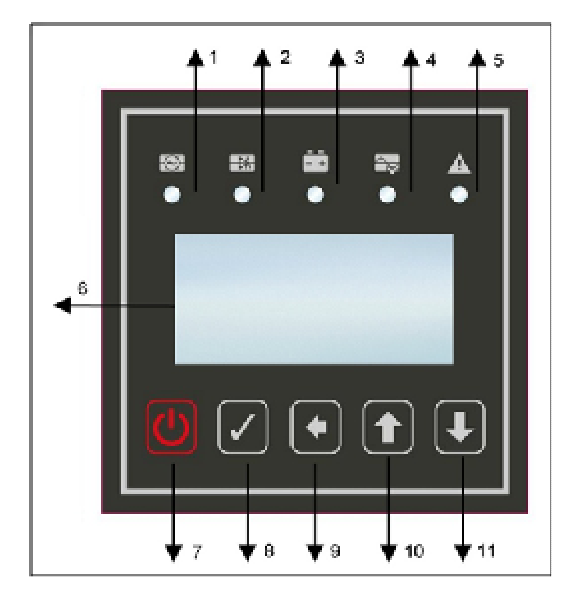

*1* Dioda napięcia sieciowego: świeci na zielono gdy napięcie jest w akceptowanym zakresie *2* Dioda bypassu: świeci na żółto, gdy UPS jest w trybie bypass

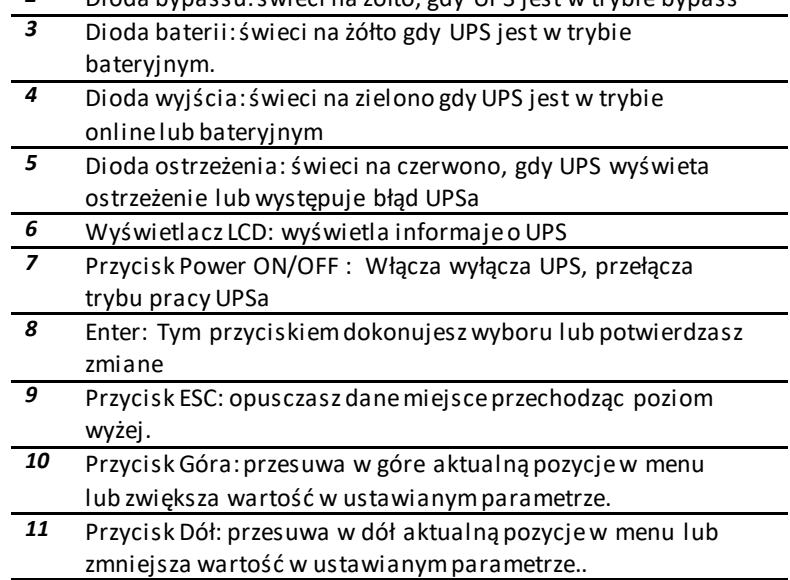

Poniżej zdjęcie włączonego wyświetlacza ustawionego na ekranie głównym. Każdy wiersz odpowiada odpowiednio za

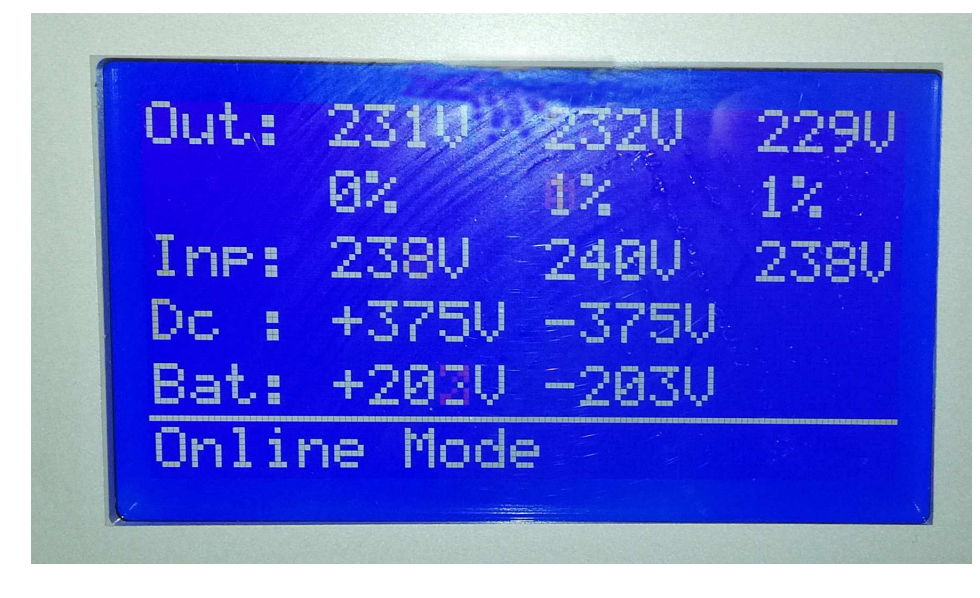

informacje:

- 1. napięcie wyjściowe
- 2. Obciążenie
- 3. napięcie wejściowe
- 4. Napięcie na szynie DC
- 5. Napięcie ładowania / lub na baterii
- 6. Tryb pracy lub aktualny alarm

### **5.2. Menu**

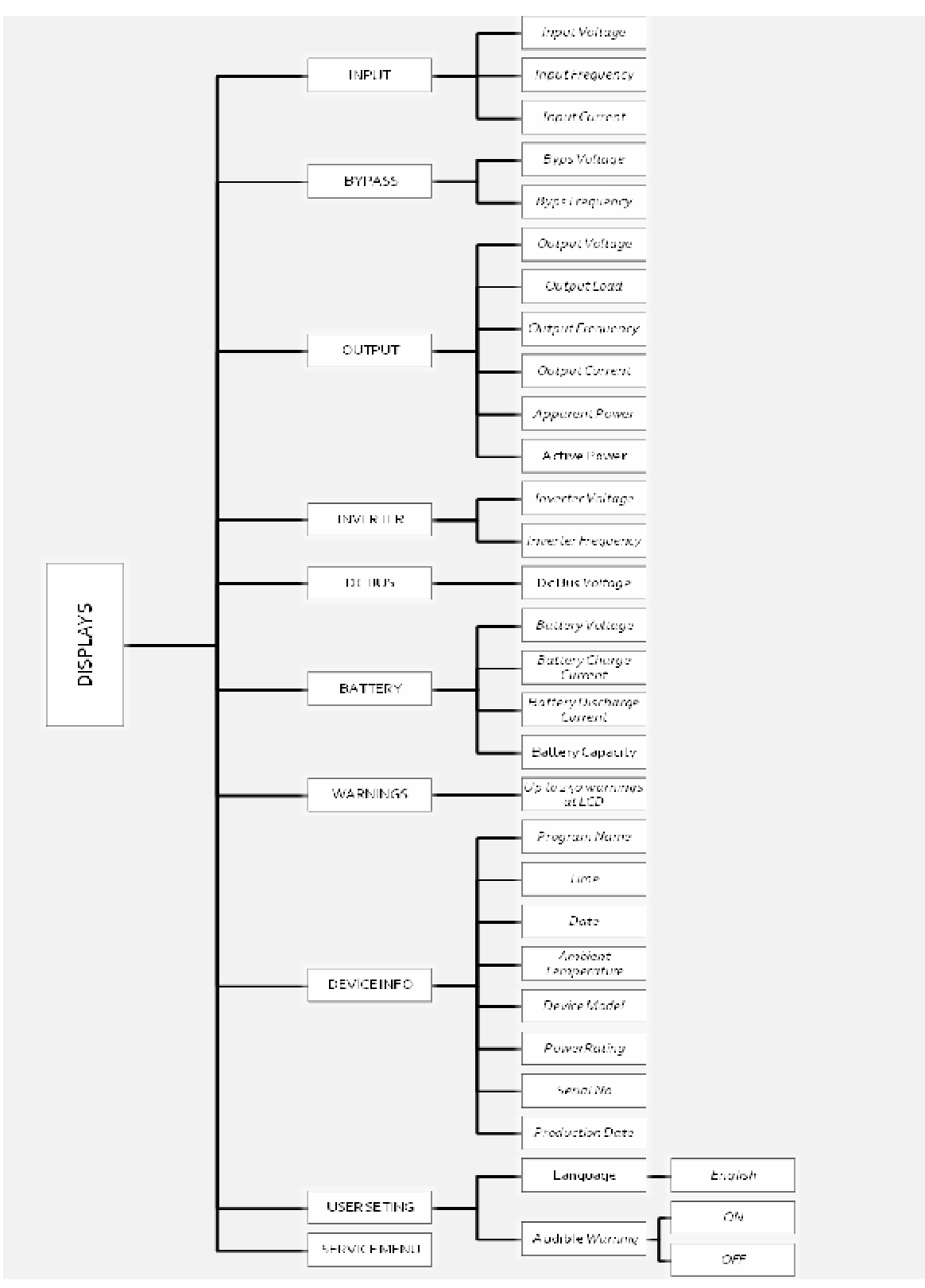

Wersja angielska Menu

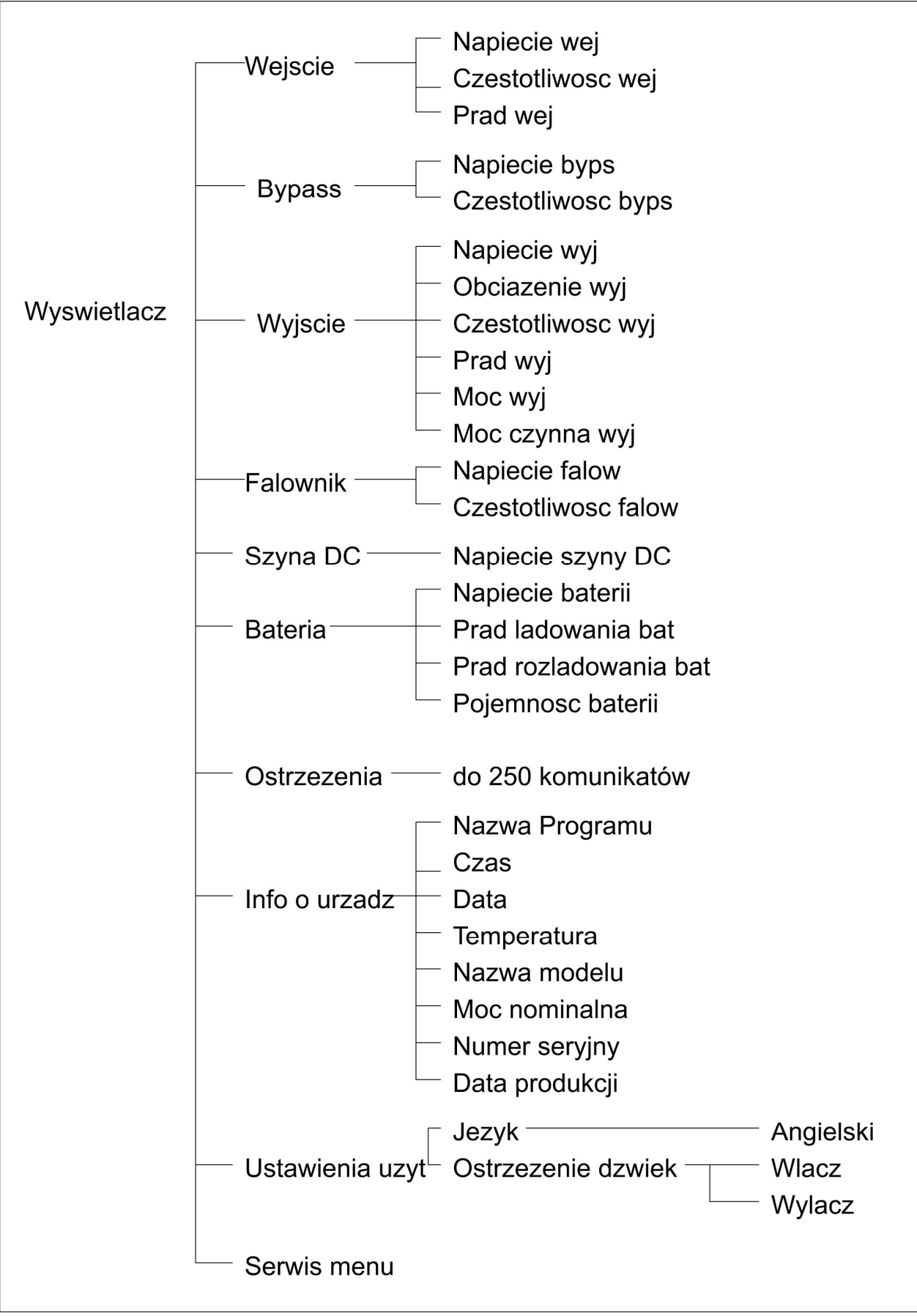

Wersja Polska Menu

### **5.3. Opis Menu**

Powiązanie głównego menu z podmenu przedstawione zostało powyżej. Poniżej opis jakie informacje/zmiany/pomiary można uzykać poruszając się po menu używając przycisków Enter/ESC/Góra/Dół. Góra/dół służą do przemieszczania się po menu, enter aby wejść danego podmenu lub zaakcetować zmianę, esc aby wycofać się o poziom wyżej.

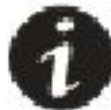

 Uwaga. Jeśli chcesz wyjść z menu do ekranu głównego, wyjdź za pomocą przycisku ESC do menu głównego. Następnie naciśnij przez ok. 1 sekundę przycisk Enter. Wyjdziesz wtedy do ekranu głównego

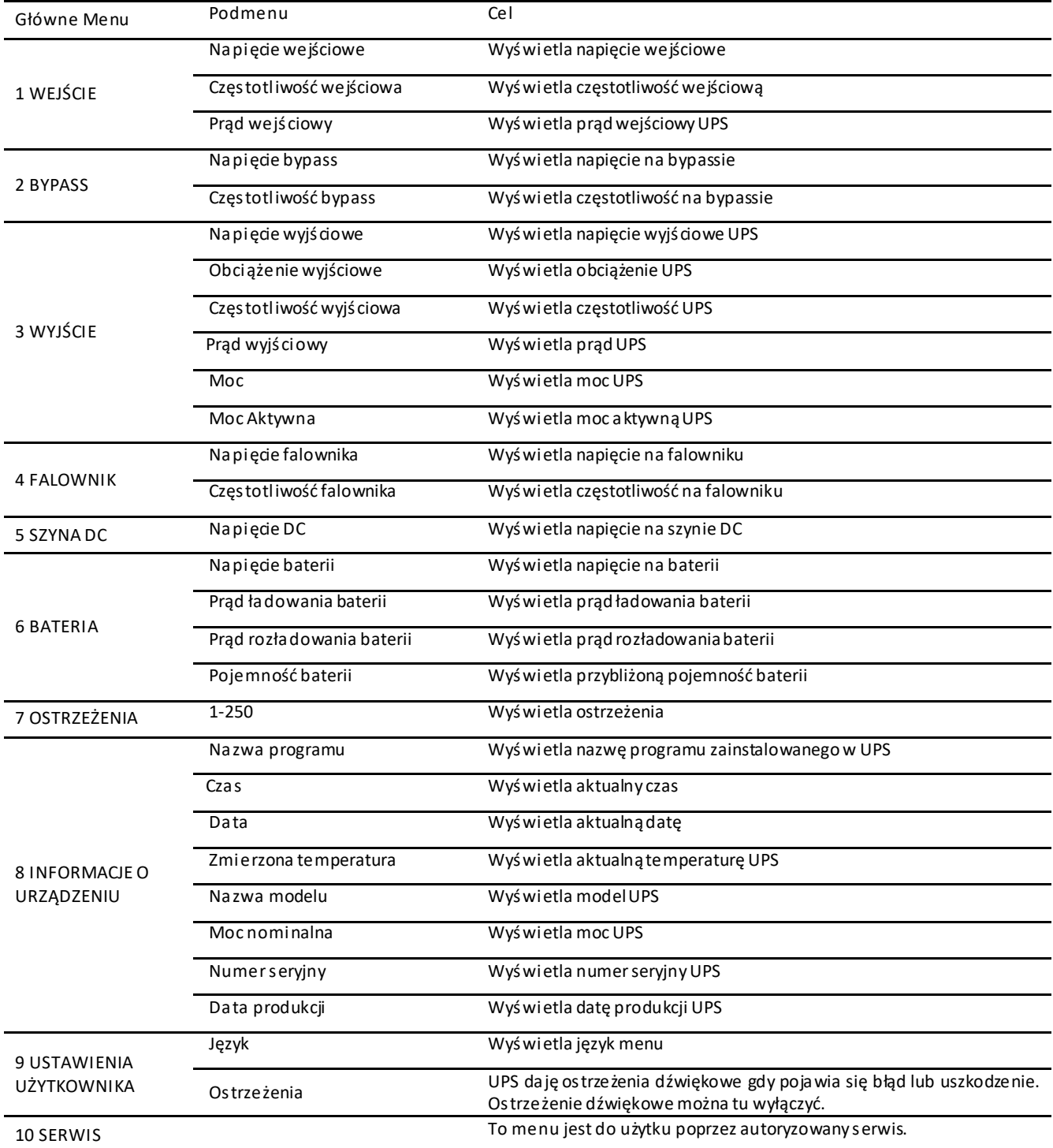

# **6. Procedura uruchomienia**

#### **6.1. Włączenie UPS**

Po wykonaniu wszystkich połączeń przewodowych jak zostało opisane wcześniej UPS można uruchomić zgodnie z poniższą procedurą:

- 1. Włącz rozłącznik bezpiecznikowy wejściowy F1 i wyjściowy F2 (pozycja ON dźwignia w górę).
- 2. UPS powinien uruchomić się w tryb bypass bądź standby zależnie od wybranego trybu pracy (domyślnie bypass). Na wyświetlaczu w ostatniej lini powinien pojawić się komunikat w jakim trybie jest UPS. Powinna również świecić się odpowiednia dioda bypass ( na żółto)

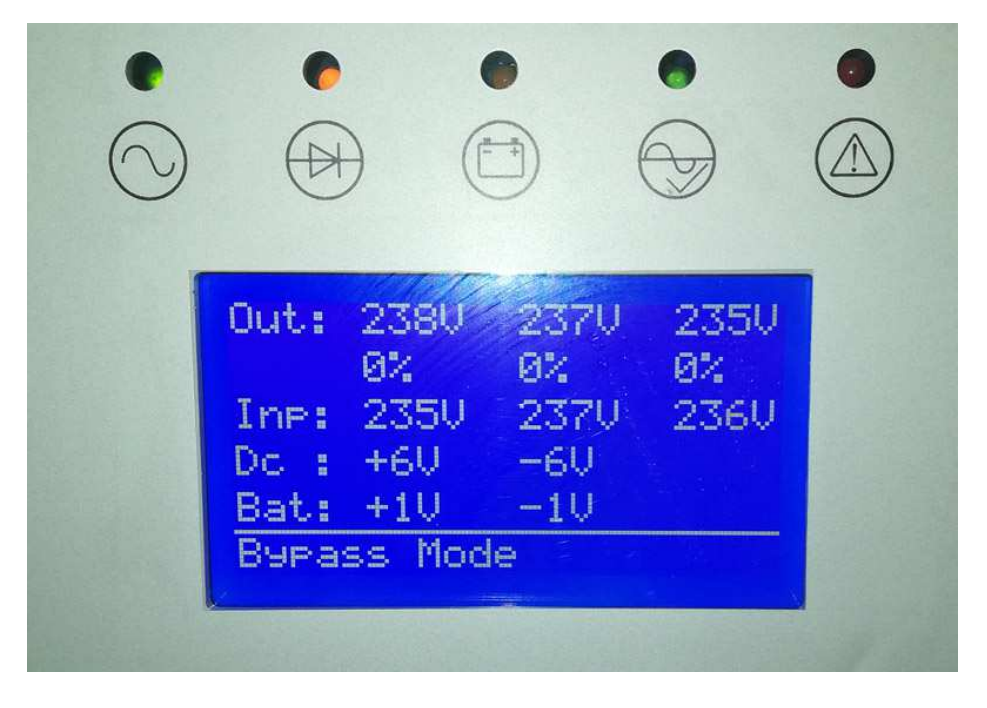

3. Naciśnij i przytrzymaj przycisk Power ON/OFF z panelu przedniego przez ok. 1 sekunde.

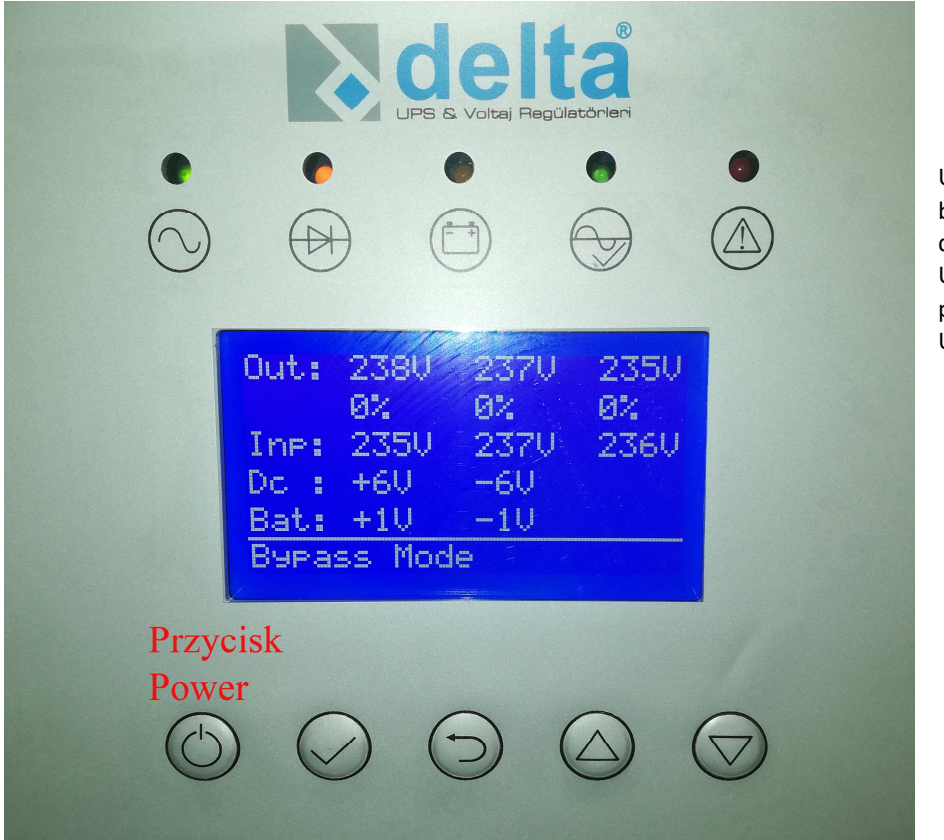

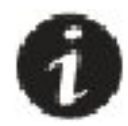

Uważaj: przytrzymanie w trybie bypass przycisku Power przez dłużej niż 3 sekundy, restartuje UPSa, a podczas restartu zostaje przerwana ciągłość zasilania UPSa.

Następuje wewnętrzna procedura uruchomienia UPS, co zostaje potwierdzone komunikatem "Line start"

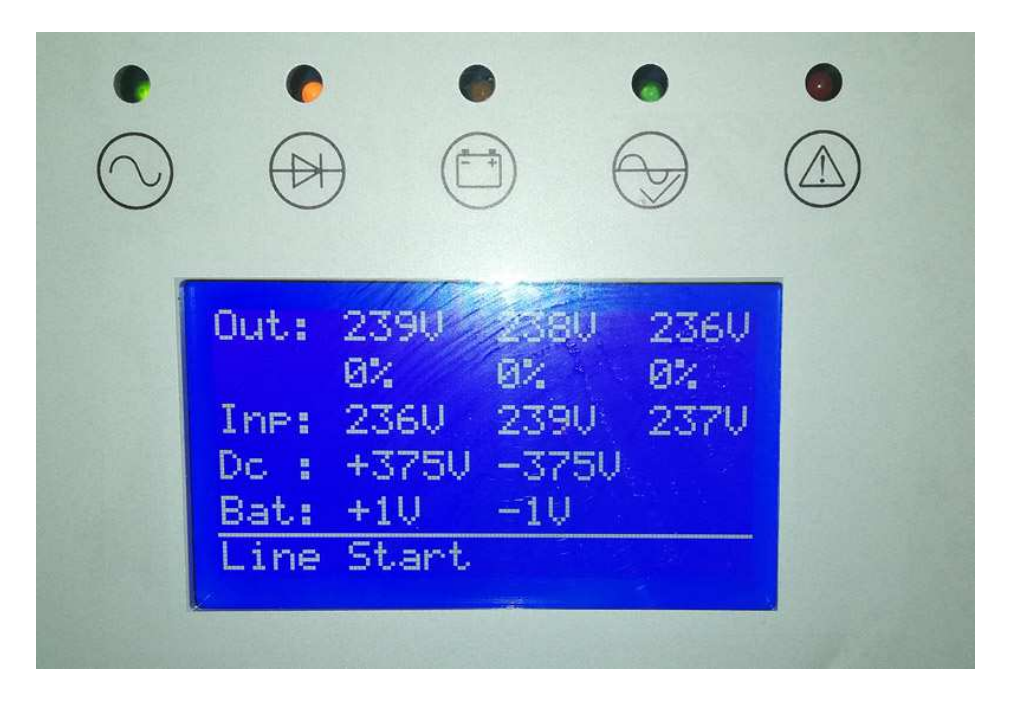

 Zakładając, że napięcie i częstotliwość napięcia zasilającego będzie w akceptowalnym zakresie, kolejno będą się włączać kolejne komponenty UPS na falowniku kończąc. Można to zaobserwować poprzez diody z panelu przedniego UPS, z których każda odpowiada za konkretną część systemu UPS. Jeśli procedura przebiegła pomyślnie i UPS przeszedł w tryb pracy online (komunikat jak na zdjęciu poniżej), można załączyć rozłącznik bezpiecznikowy F3 odpowiedzialny za

Outs 231 229U ЙZ  $1\%$  $1\%$ **238U** Ine: 240U **238U**  $D_{C-1}$ +375U  $-3750$ Bat: +203V  $-2030$ Online Mode

podłączenie akumulatorów.

UPS zasila w tym momencie obciążenie oraz w razie czego podtrzymuje zasilanie w przypadku zaniku napięcia sieciowego.

C UPS posiada wewnętrzne zabezpieczenia topikowe typu szybkiego. Dostęp do tych wkładek znajduje się pod pokrywą nad rozłącznikami. Jeśli posiadasz obciążenie które podczas pierwszego uruchomienia generuje pik prądowy o wartości znacząco przekraczającej wartość prądu nominalnego, to mogą te zabezpieczenia zadziałać. W takim przypadku należy zastosować odpowiednią procedurę podczas pierwszego uruchamiania aby uniknąć przepalania tych wkładek. Skontaktuj się z serwisem technicznym w celu uzyskania pomocy technicznej.

#### **6.2. Wyłączenie UPS**

Wyłącz w sposób bezpieczny wszystkie obciążenia podłączone do UPS. Przełącz UPS z trybu pracy online do trybu pracy bypass poprzez przytrzymanie przycisku Power ON/OFF z panelu przedniego przez minimum 1 sekundę. UPS powinien przejść w tryb pracy bypass.

Następnie wyłącz wszystkie rozłączniki w kolejności:

- F3 bateryjny
- F2 wyjście
- F1- wejście

W tym momencie UPS jest wyłączony. Zasilanie nie jest podawane na wyjście

#### **6.3 Przełączanie UPS na tryb serwisowy**

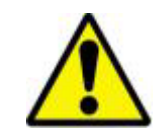

Przełączenie na ręczny bypass polega na tym, że przewody zasilania wejściowego spina się poprzez rozłącznik serwisowy F4 z przewodami wyjściowymi. Należy uważnie przeczytać cały punkt aby zastosować odpowiednią procedurę i osiągnąć efekt który zamierzamy. Istnieje ryzyko uszkodzenia UPSa lub niezachowania ciągłości zasilania krytycznego obciążenia.

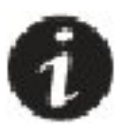

Wszystkie czynności serwisowe powinny być wykonywane przez osoby przeszkolone i upoważnione

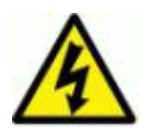

Istnieje ryzyko wysokiego napięcia I temperatury wewnątrz UPSa mimo wyłączenia napięcia zasilającego. Istnieje ryzyko porażenia prądowego lub pożaru. Wszytkie czynności poza wymianą baterii i bezpieczników powinny być wykonywane przez autoryzowany serwis.

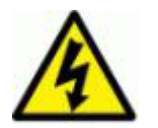

Podczas gdy UPS jest w trybie ręczny Bypass wszytkie rozłączniki z wyjątkiem Ręczny Bypass (F4) są ustawione w pozycje off. Mimo to, wewnątrz UPSa wciąż znajdują się części pod napięciem (terminale, filtry EMC, elementy pomiarowe, bateria)

Aby przełączyć UPS w tryb serwisowy i zachować ciągłość zasilania postępuj według poniższych instrukcji:

- Przełącz się na tryb bypass (przytrzymaj przycisk power znajdujący się pod wyświetlaczem na przedniej ścianie UPSa przez ok. 1 sekundę) . UPS powinien się przełączyć na tryb bypass co będziesz mógł potwierdzić odpowiednim komunikatem na panelu przednim (wyświetlacz + dioda sygnalizacyjna bypass)
- Usuń osłone z przełącznika Bypass serwisowy F4 znajdującego się na tylnej ścianie UPSa
- Ustaw bypass serwisowy F4 w pozycje włączoną "ON" (dźwignia w górę)
- Wyłącz Rozłączniki Bateryjny F3, wyjścia F2 , wejścia F1 znajdujące się na tylnej ścianie UPSa. Ustawiona pozycja "OFF" (dźwignia w dół).
- UPS wyłączy się. Natomiast dzięki ustawieniu przełącznika serwisowego F4 w pozycje "On". Zasilanie sieciowe jest podawane na wyjście UPSa. Zachowałeś ciągłość zasilania

#### **6.4 Przełączanie UPSa z trybu serwisowego na tryb pracy online**

Aby przełączyć się z trybu serwisowego na tryb pracy online z zachowaniem ciągłości zasilania obciążenia postępuj następująco:

- Włącz rozłącznik wejścia F1, wyjścia F2 i bateryjny F3.
- UPS powinien się załączyć w tryb pracy bypass. Powinieneś to zobaczyć poprzez załączenie się wyświetlacza i odpowiednią diodę sygnalizacyjną
- Wyłącz przełącznik serwisowy F4 (dźwignia w dół)
- Załóż blokadę na przełącznik serwisowy F4
- Na panelu przednim użytkownika przytrzymaj przycisk Power przez ok. 1 sekundę. Powinna się rozpocząć procedura włączenia trybu pracy online. Zakończenie procedury będzie zakomunikowane odpowiednim świeceniem diody pracy online.

Uważaj: przytrzymanie przycisku Power przez dłużej niż 3 sekundy w trybie bypass powoduje restart systemu. Podczas restartu zasilanie nie będzie podawane na wyjście, a więc nie zachowasz ciągłości zasilania

#### **6.3. Awaryjne wyłączenie poprzez złącze EPO**

UPS posiada na tylnej ścianie tak zwane złącze EPO (skrót od Emergency Power Off) czyli awaryjne wyłączenie. Do złącza tego można podłączyć przycisk P.Poż aby wyłączyć zasilanie obciążenia w przypadku sytuacji awaryjnej jak na przykład pożar. Złącze jest standardowo ustawione jako NO (Normalnie otwartę), więc zamknięcie obwodu spowoduje awaryjne wyłączenie. Istnieje możliwość zmiany logiki na przeciwną. W przypadku takiej potrzeby skontaktuj się z serwisem.

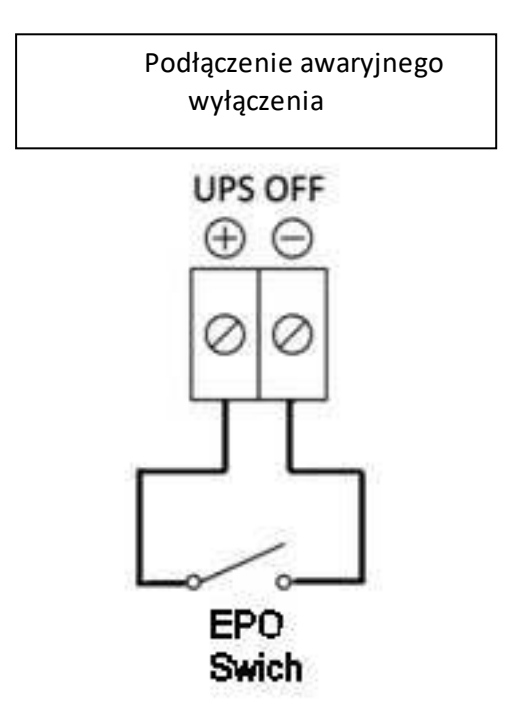

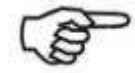

.

Włącznik EPO powinien być umieszczony w miejscu gdzie nie ma dostępu dla nieautoryzowanego użycia. Inaczej powstaje ryzyko braku zasilania urządzeń krytycznych,

# **7. Konserwacja**

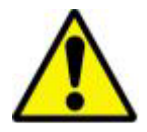

Czynności konserwacyjne powinny być przeprowadzane przez wykwalifikowany personel.

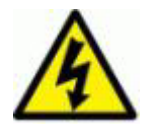

Istnieje ryzyko wysokiego napięcia I temperatury wewnątrz UPSa mimo wyłączenia napięcia zasilającego. Istnieje ryzyko porażenia prądowego lub pożaru. Wszytkie czynności poza wymianą baterii i bezpieczników powinny być wykonywane przez autoryzowany serwis.

- 1. Należy sprawdzać czy na wyświetlaczu nie pojawiają się komunikaty, ostrzeżenia oraz błędy. W przypadku błędów skontaktuj się z serwisem.
- 2. Należy dbać aby otwory wentyc yjne nie były zat kane, w razie potrzeby należy je wyczyścić. Ważne aby wentylatory cały czas pracowały.

3.

UPS typu online pracując w trybie online nieustannie pracuje. Wszytkie elementy z czasem należy wymienić. Sugeruje się aby przeprowadzić serwis urządzenia raz na rok, zwłaszcza po 2 latach pracy urządzenia.

#### **7.1.Bateria**

Cykl życia akumulatorów mocno zależy od warunków użytkowania (temperatura pracy, częstotliwość braku napięcia sieciowego itd. ). Automatyczny test akumulatorów poinformuje cię o potrzebie wymiany akumulatorów.

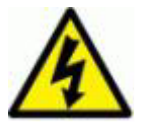

Nie otwieraj obudowy akumulatora. Wewnątrz znajduje się elektrolit w postaci kwasu który jest szkodliwy dla skóry i oczu.

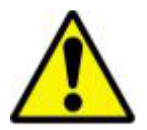

W przypadku wymiany akumulatorów użyj tej samej pojemności. Jeśli wymieniasz pojedyncze sztuki powinny być tego samego typu jak cały szereg.

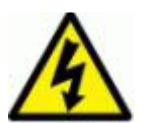

Istnieje ryzyko wybuchu lub pożaru jeśli użyjesz błędnych akumulatorów oraz ilości.

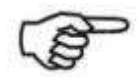

Utylizacja zużytych akumulatorów powinna byż zgodna z lokalnym prawem

#### **7.2. Wentylatory**

Cykl życia wentylatorów jest zależna od warunków pracy takich jak temperatura pracy, czystość pomieszczenia. Sprawdź punkt 2.2 odnośnie wytycznych miejsca instalacji. Aby zachować ciągłość pracy UPS należy regularnie sprawdzać stan pracy wentylatora. Dobrą praktyką jest wymiana po 3-4 latach pracy nawet jeśli wciąż działają. Wymiany wentylatorow powinien dokonywać wykwalifikowany personel.

# **8. Problemy techniczne**

Poniższy rozdział został napisany aby zrozumieć problemy które mogą wystąpić przy pracy UPSa. Znalezienie źródła problemu oraz propozycja rozwiązania.

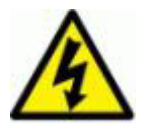

Istnieje ryzyko wysokiego napięcia I temperatury wewnątrz UPSa mimo wyłączenia napięcia zasilającego. Istnieje ryzyko porażenia prądowego lub pożaru. Wszytkie czynności poza wymianą baterii i bezpieczników powinny być wykonywane przez autoryzowany serwis.

W przypadku problemu sprawdź:

- 1. Sprawdź czy połączenie PE jest wykonane poprawnie
- 2. Sprawdź czy inne połączenia zostały wykonanie poprawnie i do odpowiednich złącz
- 3. Sprawdź czy napięcie sieciowe jest dostarczane oraz czy jest w akceptowalnym przez UPS zakresie.
- 4. Sprawdź czy wszystkie rozłączniki są załączone odpowiednio oraz czy działają poprawnie.
- 5. Sprawdź sekwencje faz na wejsciu/ bypassie.
- 6. Sprawdź stan bezpieczników topikowych znajdujących się pod pokrywą nad rozłącznikami.

#### **8.1. Alarm zwarcia na wyjściu**

Jeśli wystąpiło zwarcie na wyjściu UPS, UPS należy traktować jako źródło prądowe. Będzie dostarczać prąd dopóki nie zadziała zabezpieczenie przeciwzwarciowe. W takiej sytuacji napięcie wyjściowe będzie spadać, a prąd wyjściowy rosnąć. W wyniku zwarcia UPS odetnie wyjście i wszystkie obciążenia zostaną odłączone od zasilania. Warto rozdzielić obciążenia na poszczególne linie zasilające zabezpieczone niezależnie przeciwzwarciowo. Uniknie się w ten sposób odcięcia wszystkich urządzeń od zasilania.

Podczas wystąpienia alarmu "zwarcie na wyjściu" ("**Output short circuit**"):

Na ekranie LCD występuje powyższy błąd. Znajdź i usuń źródło problemu. Po usunięciu źródła problemu spróbój jeszcze raz załączyć rozłacznik bezpiecznikowy wyjściowy F2. Jeśli problem został usunięty UPS będzie zasilał obciążenie.

#### **8.2.Błąd testu akumulatorów**

UPS automatycznie przeprowadza test akumulatorów. Jeśli akumulatory nadają się do wymiany lub występuję jakiś błąd połączenia pojawi się alarm błędu testu. Jeśli akumulatory były rozładowane ładuj akumulatory przez co najmniej 10h i przeprowadź test jeszcze raz. Sprawdź również czy akumuatory są podłączone oraz czy bezpiecznik bateryjny działa poprawnie. Jeśli akumuatory wciąż nie przechodzą testu skontaktuj się autoryzowanym serwisem.

# **8.3. Ostrzeżenia i alarmy**

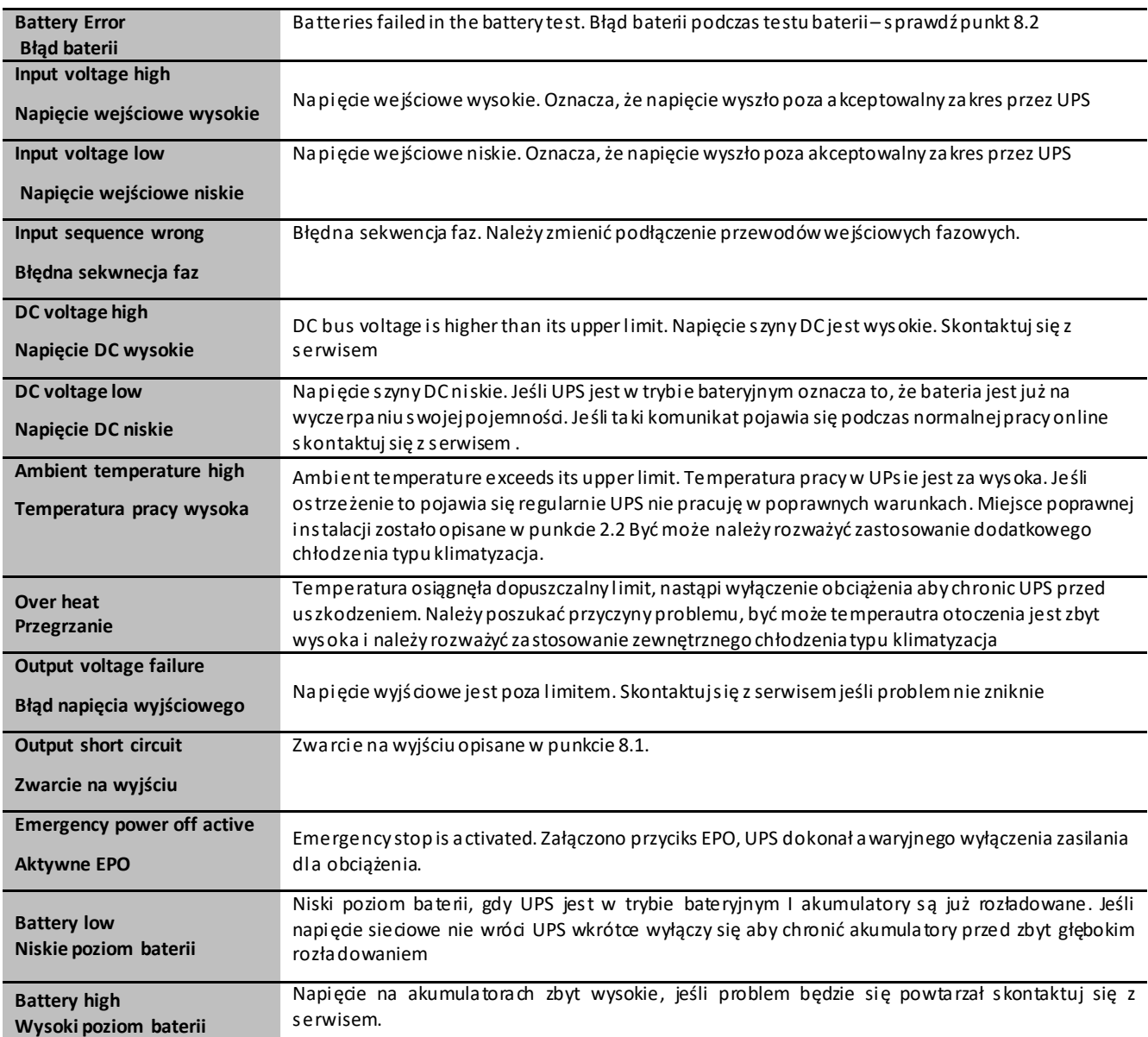

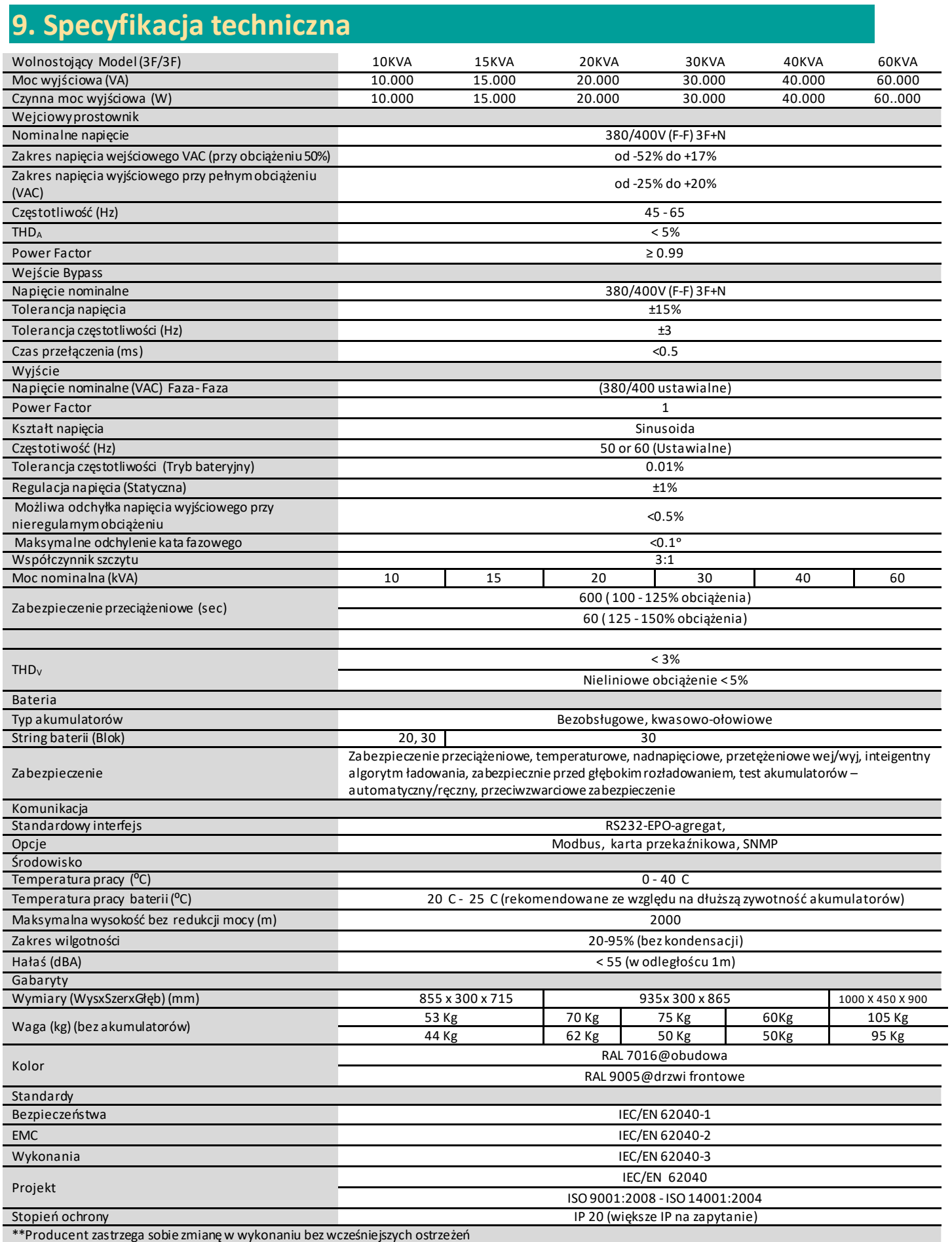

# **10. Gwarancja**

## **10.1. Warunki gwarancji**

- Gwarancja rozpoczyna się wraz z dostarczeniem przez autoryzowanego dystrybutora.
- Wszystkie części wewnątrz UPSa podlegają gwarancji.
- Jeśli UPS nie jest sprawny w wyniku niesprawności jego komponentów podczas trwania gwarancji, UPS będzie naprawiony bez dodatkowych kosztów dla użtkownika.

Wszelkie nieautoryzowane modyfikacje, wymiany czy naprawy mogą być powodem utraty gwarancji.

### **10.2. Warunki, zdarzenia które nie obejmuje gwarancja**

- 1. Sprzedający nie odpowiada za uszkodzenia powstałe wskutek: niewłaściwej obsługi, uszkodzeń mechanicznych, niewłaściwych warunków eksploatacji (złe warunki zasilania zewnętrznego) a także za uszkodzenia powstałe w wyniku eksploatacji niezgodnej z instrukcją obsługi.
- 2. Użytkownik traci prawo do gwarancji w przypadku stwierdzenia naruszenia plomb, naprawy samowolnej lub wykonywanej przez osoby nieupoważnione. Gwarancja wygasa również w przypadku samowolnego wprowadzenia zmian w strukturze wewnętrznej.